## ФЕДЕРАЛЬНОЕ ГОСУДАРСТВЕННОЕ АВТОНОМНОЕ ОБРАЗОВАТЕЛЬНОЕ УЧРЕЖДЕНИЕ ВЫСШЕГО ОБРАЗОВАНИЯ «БЕЛГОРОДСКИЙ ГОСУДАРСТВЕННЫЙ НАЦИОНАЛЬНЫЙ ИССЛЕДОВАТЕЛЬСКИЙ УНИВЕРСИТЕТ» (НИУ «БелГУ»)

# ИНСТИТУТ ИНЖЕНЕРНЫХ ТЕХНОЛОГИЙ И ЕСТЕСТВЕННЫХ НАУК

КАФЕДРА ПРИКЛАДНОЙ ИНФОРМАТИКИ И ИНФОРМАЦИОННЫХ ТЕХНОЛОГИЙ

## РАЗРАБОТКА АВТОМАТИЗИРОВАННОЙ ПОДСИСТЕМЫ УЧЕТА КОНТРАГЕНТОВ ДЛЯ ООО «ПРОТИВОПОЖАРНЫЙ СЕРВИС»

Выпускная квалификационная работа обучающегося по направлению подготовки 09.03.03 Прикладная информатика заочной формы обучения, группы 07001251 Михальчука Николая Сергеевича

> Научный руководитель: к.т.н., доцент Гахова Н.Н.

БЕЛГОРОД 2017

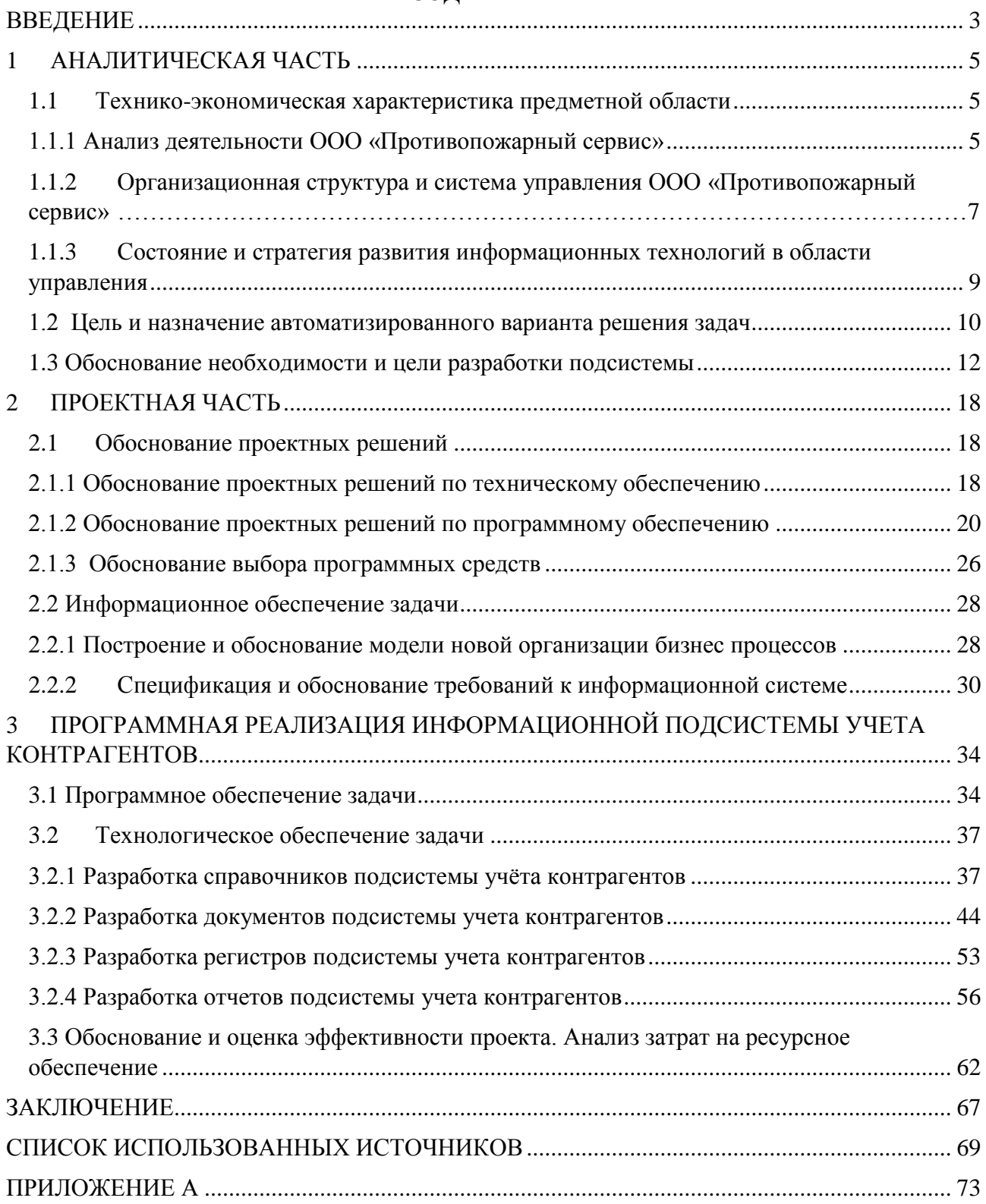

## СОДЕРЖАНИЕ

### **ВВЕДЕНИЕ**

<span id="page-2-0"></span>В условиях современной рыночной экономики автоматизация бизнеспроцессов определяет эффективность управления предприятием и  $e_{\Gamma}$ конкурентоспособность на рынке, позволяет сокращать издержки и получать максимальную прибыль. Посредством автоматизации осуществляется оптимизация всех ключевых управленческих, финансовых, производственных и иных бизнес процессов, что дает руководству новые возможности в реализации стратегических целей компании, обеспечивает точность планирования и высокую эффективность контроля[15].

Практика показывает, что в сфере оказания услуг по противопожарной безопасности это особенно важно. Это обуславливается широким применением учетных пакетов и программ, благодаря внедрению которых принимаются более объективные решения по управлению, снижается трудоемкость обработки деловой информации, повышается оперативность ее обработки и достоверность.

 $\mathbf{B}$ сложившейся **VCЛОВИЯХ** экономической ситуации  $\bf{B}$ России автоматизация учета основной деятельности в организации является одной из актуальных задач. Безусловно, программный комплекс не заменит грамотного специалиста, но позволит оценить текущее положение предприятия, его ресурсы и перспективы развития торговой деятельности, сэкономить его время и силы за счет автоматизации рутинных операций, найти арифметические ошибки в учете и отчетности.

бизнеса, жесткие экономические условия, Новые условия ведения ставшие последствием мирового финансового и экономического кризиса, всячески способствуют динамическая конкурентная среда, повышению требований к организации управления на предприятии.

Таким образом, тематика выпускной работы является весьма актуальной, что подтверждается и многочисленными практическими разработками в данной c<sub>ob</sub>epe.

 $\overline{\mathbf{3}}$ 

Объектом исследования является организация ООО «Противопожарный сервис», которая ведет свою деятельность в сфере оказания услуг по установке противопожарных систем.

Предметом исследования является процесс автоматизации учёта контрагентов.

Целью данной работы является повышение эффективности процесса организации работ по учёту расчётов в ООО «Противопожарный сервис».

Для реализации выпускной квалификационной работы были поставлены следующие задачи:

 исследовать предметную область и состояние информационных технологий в ООО «Противопожарный сервис»;

 провести анализ бизнес-процессов организации, выполнить их моделирование и сформировать предложения по автоматизации;

обосновать выбор проектных решений;

выполнить разработку программного продукта и его тестирование;

рассчитать его экономическую эффективность.

Представленная работа состоит из введения, трех разделов, заключения и приложений.

В первом разделе рассмотрены результаты предпроектного обследования организации, которые заключались в технико-экономическом описании ООО «Противопожарный сервис» и анализе существующих бизнес-процессов организации. Во втором разделе выполнена постановка задачи автоматизации бизнес-процессов, описаны требования к ее техническому, программному и информационному обеспечению, <del>а также календарно-ресурсном планирование</del> проекта автоматизации. В третьем разделе описана разработанная подсистема, выполнено ее тестирование и рассчитана ее экономическая эффективность, проведен анализ затрат на ресурсное обеспечение.

Выпускная квалификационная работа состоит из 72 страниц, 59 рисунков, 7 таблиц и 1 приложения.

## **1 АНАЛИТИЧЕСКАЯ ЧАСТЬ**

## <span id="page-4-1"></span><span id="page-4-0"></span>**1.1 Технико-экономическая характеристика предметной области**

### **1.1.1 Анализ деятельности ООО «Противопожарный сервис»**

<span id="page-4-2"></span>На сегодняшний день основным направлением деятельности организации ООО «Противопожарный сервис» является продвижение инновационных и прогрессивных способов и подходов к решению задач в области пожарной безопасности. Сегодня организация успешно реализует на российском рынке продукцию, в состав которой входят высокоэффективное оборудования для обеспечения пожарной безопасности. Продукция соответствует всем требованиям и существующим стандартам качества, принятым на территории России и ЕС, сертифицирована в соответствии с требованиями технических регламентов.

Основными приоритетами в деятельности организации является постоянное развитие, расширение ассортимента продукции и реализация актуальных рыночных идей. Компетентность и профессионализм сотрудников организации, продуманная ценовая политика являются надежной базой для взаимовыгодного и перспективного сотрудничества с партнерами. В активе организации – коллектив опытных специалистов с профильным образованием, проводящих передовую маркетинговая политику.

Спектр услуг, оказываемой организацией, предлагает комплексное решение всех задач в области пожарной безопасности для объектов любой сложности и масштаба:

 поставка первичных средств пожаротушения, знаков, журналов, плакатов, а также оборудования для систем пожарной безопасности российского и импортного производства;

 проектирование, монтаж и техническое обслуживание систем пожарной безопасности;

огнезащитная обработка материалов, изделий, конструкций;

 аудит (независимая оценка) качества монтажа и работоспособности систем пожарной безопасности;

экспертная оценка рисков возникновения пожара;

 поставка высококачественной трубной заготовки для систем пожаротушения собственного производства.

Миссия организации – занять лидирующие позиции на рынке оборудования для противопожарной безопасности, обеспечивая потребности покупателей.

Являясь крупным оператором в сфере оптовой торговли, ООО «Противопожарный сервис» проводит экспертные и маркетинговые исследования рынков. Отвечая рыночным запросам, организация решает перспективные задачи:

 отслеживание актуальных трендов покупательского спроса в ключевых сегментах деятельности;

 закупка уникального оборудования безупречного качества, пользующихся стабильным спросом у потребителей;

 вывод на рынок брендов, лидирующих в своём рыночном сегменте по ключевым параметрам;

 достижение максимальной эффективности при сотрудничестве с партнерами, дистрибуторами и конечными потребителями продукции.

В подтверждение выше сказанного на рисунке 1.1 представлены основные показатели деятельности организации на протяжении последних трёх лет.

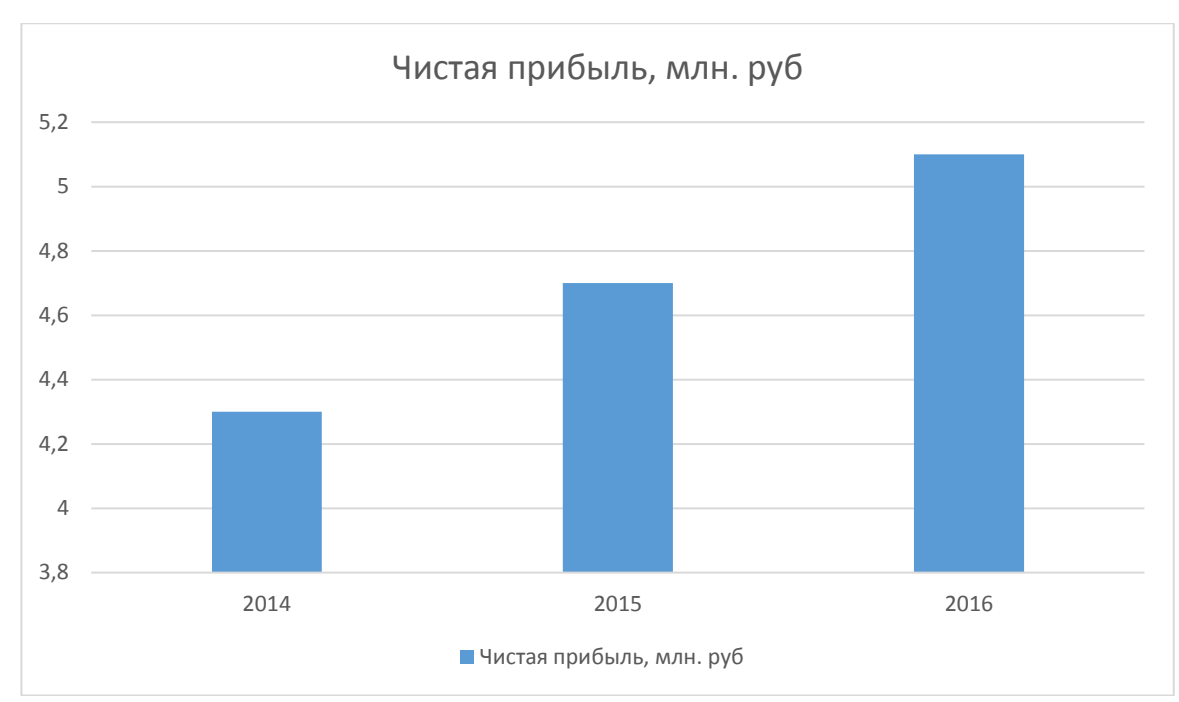

Рисунок 1.1 – Диаграмма динамики чистой прибыли

Так чистая прибыль организации в течении последних трех лет растет. За 2016 год чистая прибыль составила 5,1 млн. рублей, что на 8,5 % больше прибыли 2015 года, что так же является приростом, как и в предыдущие два года.

## **1.1.2 Организационная структура и система управления ООО «Противопожарный сервис»**

<span id="page-6-0"></span>Организационная структура управления представляет собой упорядоченную совокупность элементов иерархической системы управления и их взаимоотношений друг с другом, обеспечивающих развитие этих элементов как единого целого [2].

Управление организацией, занимающейся оказанием услуг по установке систем пожарной безопасности, предусматривает распределение задач между структурными подразделениями и работниками, в том числе предоставления им полномочий для реализации того или иного направления деятельности и по обеспечению функционирования организации.

В организации ООО «Противопожарный сервис» применяется иерархическая структура управления, которая использует следующие

принципиальные положения, обусловленные общеэкономическими и организационными факторами и условиями:

 взаимосвязь каждого работника, на которого возложены определенные полномочия и ответственность, и органа управления;

 адаптивность и гибкость в соответствии с меняющимися условиями внешней среды;

 экономичность, т.е. достижение запланированного эффекта от функционирования структуры при минимальных затратах на управленческий аппарат.

Тип иерархической структуры, используемой в организации – линейнофункциональный.

На высшем уровне управления генеральный директор разрабатывает стратегические решения относительно внутренней политики по развитию организации, расширение партнерства и заключению договоров с новыми поставщиками. Кроме того, руководитель этого уровня координирует деятельность своих заместителей - руководителей отделов продаж, закупок и других подчиненных.

Средний уровень управления обеспечивает реализацию политики функционирования организации, разработанной высшим уровнем, и делегирует определенные объемы задач подразделениям и отделам низшего уровня.

Специалистам среднего уровня необходимо знать всю специфику процесса установки систем пожарной безопасности, быть хорошими организаторами, иметь навыки работы с персоналом.

На нижнем уровне управления специалисты и рабочие выполняют не только управленческие, но и исполнительные функции.

Организационная структура ООО «Противопожарный сервис» представлена на рисунке 1.2, из которого видно, что во главе стоит Генеральный директор, которому подчиняются следующие подразделения.

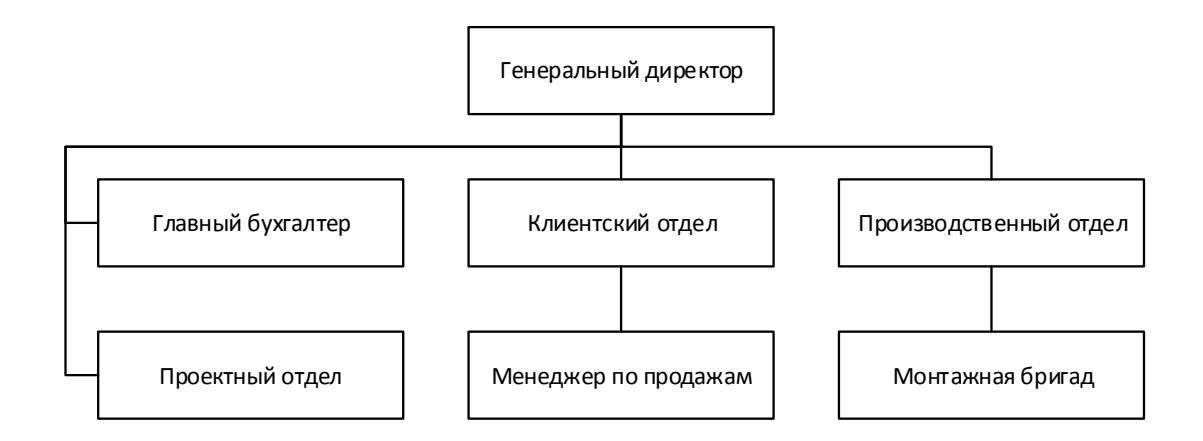

Рисунок 1.2 – Организационная структура ООО «Противопожарный сервис»

## <span id="page-8-0"></span>**1.1.3 Состояние и стратегия развития информационных технологий в области управления**

Для обмена информацией как внутри организации, так и с внешними сотрудниками в ООО «Противопожарный сервис» используется корпоративная почта на бесплатном хостинге почтового провайдера «mail.ru». Помимо основного предназначения, почтовый провайдер позволяет использовать дополнительные сервисы, такие как календарь, заметки и др.

Для работы с документами различного типа сотрудниками используется пакет приложений Microsoft Office 2013 (Word, Power Point) и Adobe Reader. Для управления проектами используется Microsoft Project, для работы с диаграммами различных типов используется Microsoft Visio. Так же, в организации имеется информационный массив данных, содержащий файловую информацию, накапливаемую на протяжении долгого времени, который обрабатывается с помощью электронных таблиц Microsoft Excel.

Бухгалтерский и кадровый учёт ведётся на программных продуктах фирмы 1С, являющихся самыми популярными на российском рынке, что указывает на хорошую приспособленность к специфике учёта в российских реалиях. Конфигурация «Бухгалтерия предприятия» предназначена для автоматизации бухгалтерского и налогового учета, включая подготовку обязательной (регламентированной) отчетности в организации.

Базовая ИТ-архитектура организации ООО «Противопожарный сервис» представлена на рисунке 1.3.

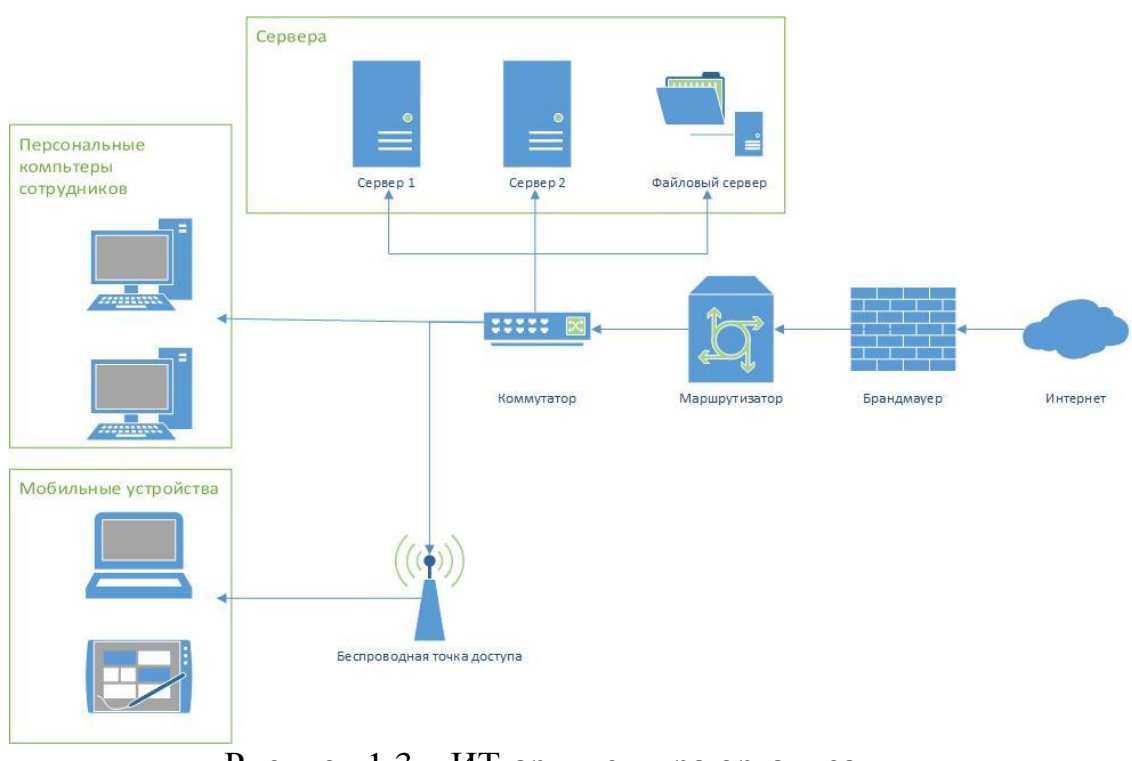

Рисунок 1.3 – ИТ-архитектура организации

### <span id="page-9-0"></span>**1.2 Цель и назначение автоматизированного варианта решения задач**

В связи с увеличением количества клиентов, принял решение об автоматизации бизнес-процесса учёта расчётов с контрагентами путем разработки и внедрения информационной системы.

В связи с этим, текущей стратегической целью организации является оптимизация и автоматизация основных процессов, благодаря которой значительно уменьшится время обработки заявки, а также существенно ускорится этап оказания услуг. Данное решение окажет положительное влияние на заказчиков, так как процедура оформления заявки, оказания услуг и продажи материалов многократно упростится и значительно уменьшит время взаимодействия клиента с сотрудником организации.

Для повышения эффективности деятельности организации ООО «Противопожарный сервис» в процессе реализации проекта необходимо рассмотреть и проанализировать бизнес-процессы с точки зрения уровней зрелости. Модель зрелости процесса позволяет выбрать приемлемый для организации уровень зрелости процесса и определить ключевые действия, которые надо выполнить для достижения требуемого качества деятельности.

Зрелость показывает, насколько деятельность определена, управляема, контролируема и эффективна, а сама модель зрелости предоставляет основные принципы управления необходимые для повышения зрелости. Использование оценки зрелости процесса подразумевает формирование потенциала для роста продуктивности организации и отражает как полноту основного бизнеспроцесса, так и постоянство, с которым организация применяет этот процесс. В соответствии с понятием зрелости, считается, что чем выше уровень зрелости, тем деятельность более продуктивна, что позволяет постепенно улучшать качество бизнес-процессов, а также управлять стоимостью и временем выполнения [3].

Модель зрелости возможности полезна не только для развития программного обеспечения, но также для описания эволюционных уровней организаций в общем и описания уровня менеджмента, который организация реализовала или хочет достигнуть.

В зависимости от организационной зрелости предприятия различна степень использования информации и IT в его бизнес-процессах. Уровни организационной зрелости тесно связаны с проблемой обеспечения и контроля качества. Высокую популярность имеет оценка уровня зрелости по CobiT.

CobiT – подход к управлению информационными технологиями, созданный Ассоциацией контроля и аудита систем и Институтом руководства ИТ (IT Governance Institute - ITGI) в 1992 году.

Модели зрелости в CobiT предназначены для контроля над ИТ-процессами организации. Они базируются на определении уровня развития организации от несуществующего до оптимизированного (от 0 до 5 уровня модели зрелости).

Этот подход был привнесен в CobiT из Моделей Зрелости, разработанных Институтом проектирования и разработки программного обеспечения (Software Engineering Institute), созданных для оценки уровня зрелости разработки программного обеспечения [3].

Модель CobiT описывает 5 эволюционных этапов (уровней) на которых управляются процессы в организации:

- не существует (нулевой уровень);
- начальный;
- повторяемый;
- установленный;
- управляемый;
- оптимизированный.

В организации ООО «Противопожарный сервис» процесс учёта расчётов с контрагентами основывается на хорошей практике, но при этом при выявлении низкой эффективности реализуемых процессов не обеспечивается их оптимизация, что указывает на начальный уровень процессов.

## <span id="page-11-0"></span>**1.3 Обоснование необходимости и цели разработки подсистемы**

Для анализа понимания структуры и взаимосвязей автоматизируемых процессов необходимо построить структурно-функциональную модель, с помощью которой можно достаточно эффективно проанализировать узкие места в управлении и оптимизировать общую схему бизнеса.

Моделирование проведено с помощью стандарта IDEF0 в контексте AS-IS. Построенная модель предназначена для описания существующих бизнеспроцессов на предприятии.

IDEF0 методология функционального моделирования, являющаяся составной частью SADT, позволяет наглядно и эффективно отобразить весь механизм деятельности организации в виде иерархической системы взаимосвязанных функций. Она позволит понять, какой результат последует из

проводимой работы, какие объекты или информация служат необходимым набором для реализации процессов, что является управляющими факторами. Так же по средствам нотации IDEF0 можно выявить и недостатки бизнес-процессов, что является весьма ощутимой помощью в ходе анализа деятельности организации [4].

Контекстная диаграмма процесса учёта расчётов с контрагентами представлена на рисунке 1.4. На данном рисунке представлен нулевой уровень диаграммы, которая отражает смысл рассматриваемого бизнес-процесса, определяет какие данные являются входными и выходными, по средствам каких исполнителей и с учетом каких ограничений протекает процесс.

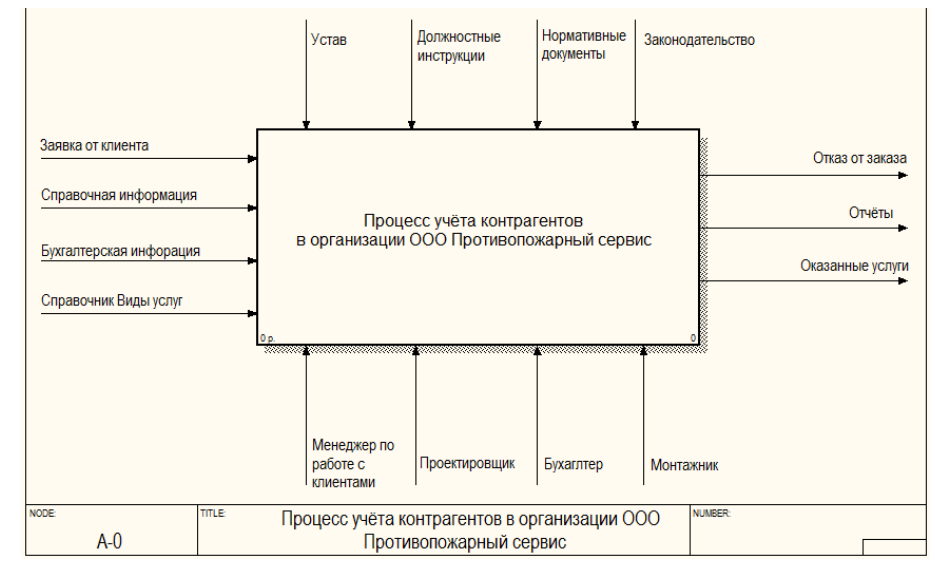

Рисунок 1.4 – Контекстная диаграмма системы функционирования организации ООО «Противопожарный сервис» в контексте AS-IS

Детализированная IDEF0 модель процесса учёта расчётов с контрагентами представлена на рисунке 1.5.

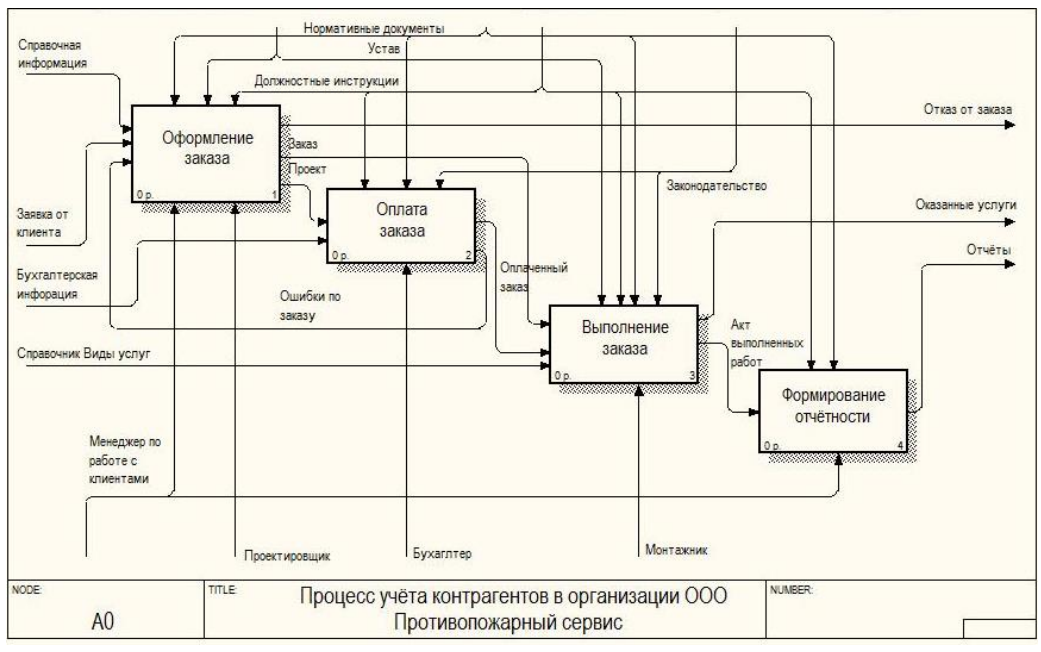

Рисунок 1.5 – Детализированная IDEF0 модель

Работа с заказом начинается менеджером по работке с клиентами с обработки заявка контрагента и выявление каких-либо предпочтений. После формирования списка услуг и материалов проектировщиком, менеджер по работе с клиентами проводит расчёт стоимости и согласует его с контрагентом. После согласования списка материалов и услуг, проектировщик формирует проект работ (рисунок 1.6).

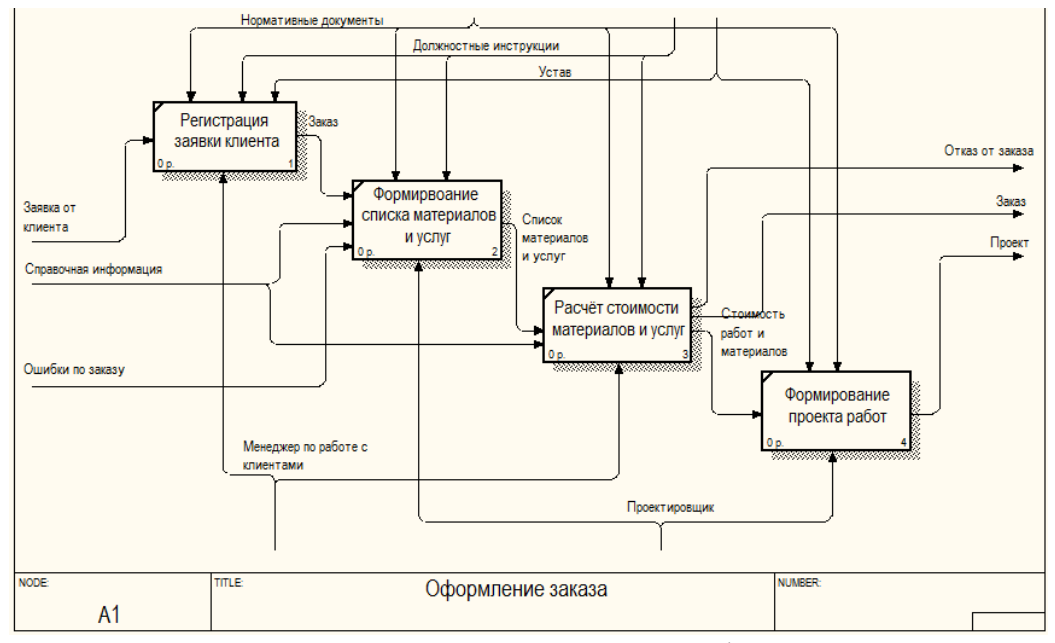

Рисунок 1.6 – Декомпозиция блока А1. Оформление заказа

На основании проекта работ бухгалтер формирует счёт на оплату для контрагента. После оплаты счёта, монтажная бригада приступает к выполнению работ (рисунок 1.7).

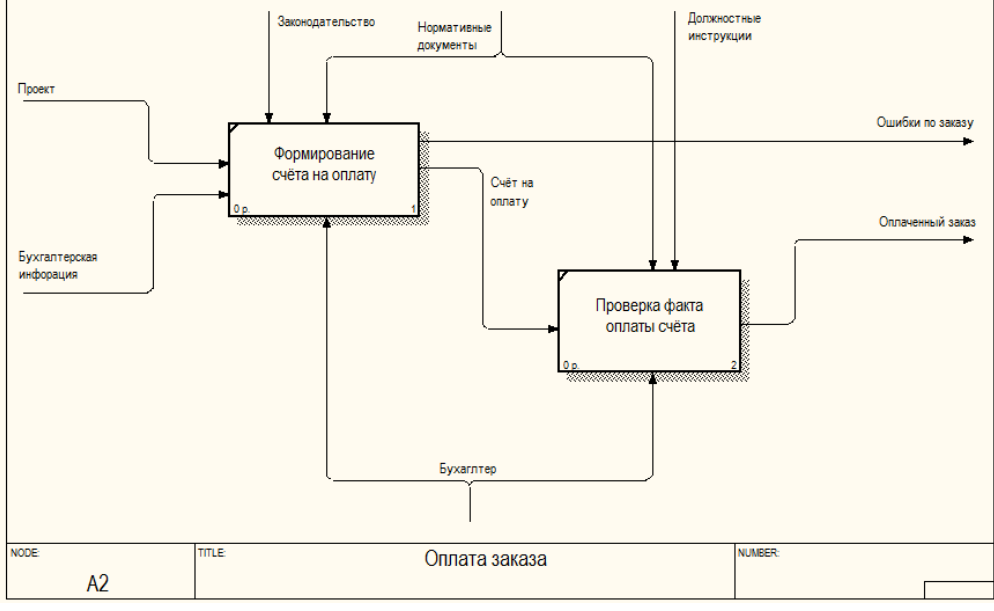

Рисунок 1.7 – Декомпозиция блока А2. Оплата заказа

В процессе выполнения работ монтажная бригада на основании количества израсходованных материалов формирует расходные накладные. По факту выполнения работ формируется специальный документ – акт выполненных работ, в котором отражаются все израсходованные материалы и оказанные услуги по заказу (рисунок 1.8).

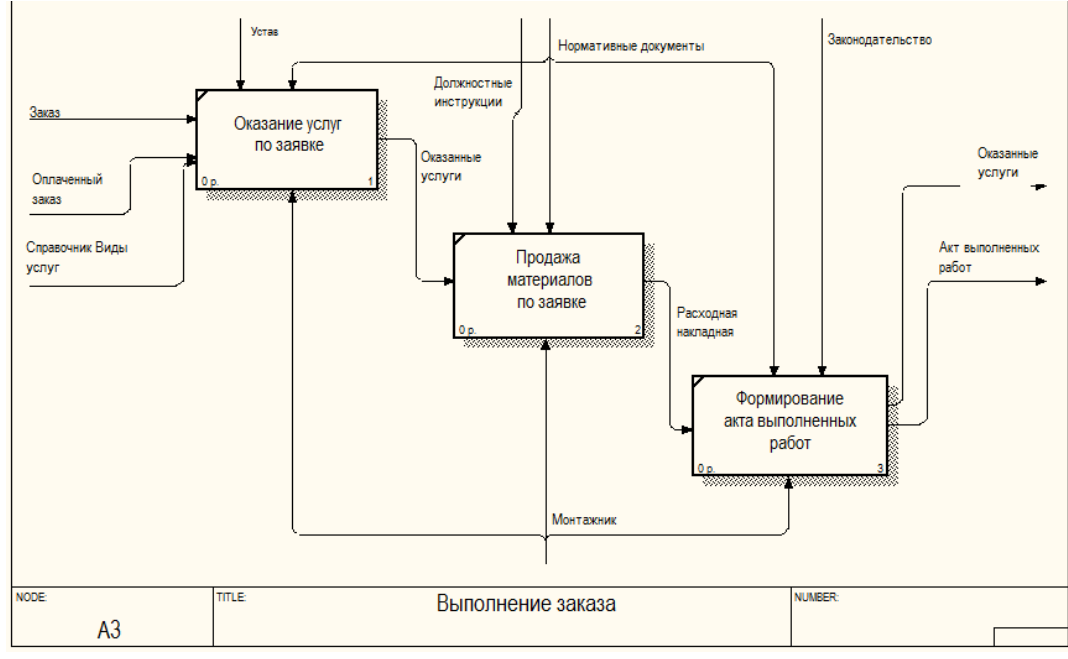

Рисунок 1.8 – Декомпозиция блока А3. Выполнение заказа

На основании данных, полученных в процессе работы организации, менеджер по работе с клиентами проводит обработку и анализ массива данных. После чего, используя специальные шаблоны, вручную формирует отчётные формы, отражающие показатели деятельности работы организации (рисунок 1.9).

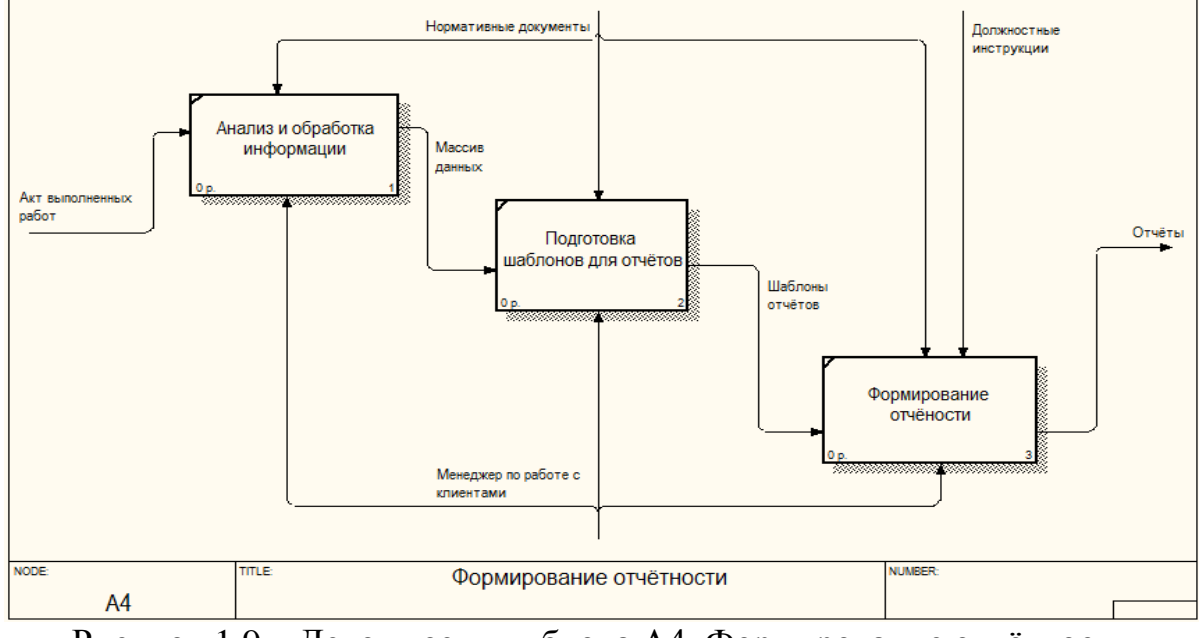

Рисунок 1.9 – Декомпозиция блока А4. Формирование отчётности

В настоящее время в организации ООО «Противопожарный сервис» вышеописанный процесс не автоматизирован и в связи с этим возникают проблемы, а именно:

 отсутствие организованного учёта контрагентов и их заявок, денежных операций и оказанных услуг;

 наличие большой доли ручной обработки элементарных операций, таких как формирование печатных форм счетов на оплату, ввод данных из прайслистов, перенос данных в итоговые ведомости и т.д., на что тратиться большое количество времени;

 отсутствие контроля над прохождением заказа разных этапов бизнеспроцесса.

Итак, в первом разделе произведен анализ деятельности, бизнесинформационных процессов фирмы ООО «Противопожарный сервис», а так же выявлены недостатки организации бизнес-процессов.

#### $\overline{2}$ ПРОЕКТНАЯ ЧАСТЬ

#### $2.1$ Обоснование проектных решений

### <span id="page-17-2"></span><span id="page-17-1"></span><span id="page-17-0"></span>2.1.1 Обоснование проектных решений по техническому обеспечению

Техническое обеспечение (ТО) - это комплекс технических средств, с помощью которого осуществляют сбор, обработку, хранение, преобразование и передачу данных, связанных с объектом проектирования.

обеспечения Основным средством технического выделяют вычислительную технику, которым является персональный компьютер (ПК).

В комплекс технических средств входит следующее:

компьютеры любых моделей;

устройства ввода и вывода, обработки, передачи и хранение информации;

устройства передачи данных и линий связи;  $\equiv$ 

оргтехника; 

эксплуатационные материалы и др.  $-$ 

 $\mathcal{C}$ помошью технических средств  $(TC)$ реализуются функции автоматизированного сбора информации от первоисточников, ее анализ и представление, хранение, обработка, отображение, передача.

Для осуществления основных функций технические средства должны отвечать следующим требованиям:

быть информационно собой  $00$ совместимыми между  $\overline{M}$ служивающим персоналом. обеспечивается что совпадением  $\phi$ <sub>O</sub> $\gamma$ <sub>M</sub> представления информации, видов машинных носителей, языков, кодов, вводом данных в ТС;

структура КТС должна соответствовать структуре управления объектом, обеспечивая автоматизированное управление выполняемых функций, в том числе функций контроля;

для обеспечения быстрого решение задач ТС должны быть качественной конструкции, современного и удобного дизайна, иметь дружественный интерфейс для работы пользователя;

лолжен соблюдаться Принцип экономичности выбора  $\overline{M}$ использования ТС, т. е. минимум затрат на создание (приобретение) технических средств, их эксплуатацию и используемых для размещения площадей [27].

При предполагаемом внедрении подсистемы, необходимо учесть важнейший фактор, на основе которого предполагается соответствие потребностей в ресурсах имеющемуся на предприятии техническому обеспечению.

Характеристики одного из компьютеров, используемого в организации представлены в таблице 2.1.

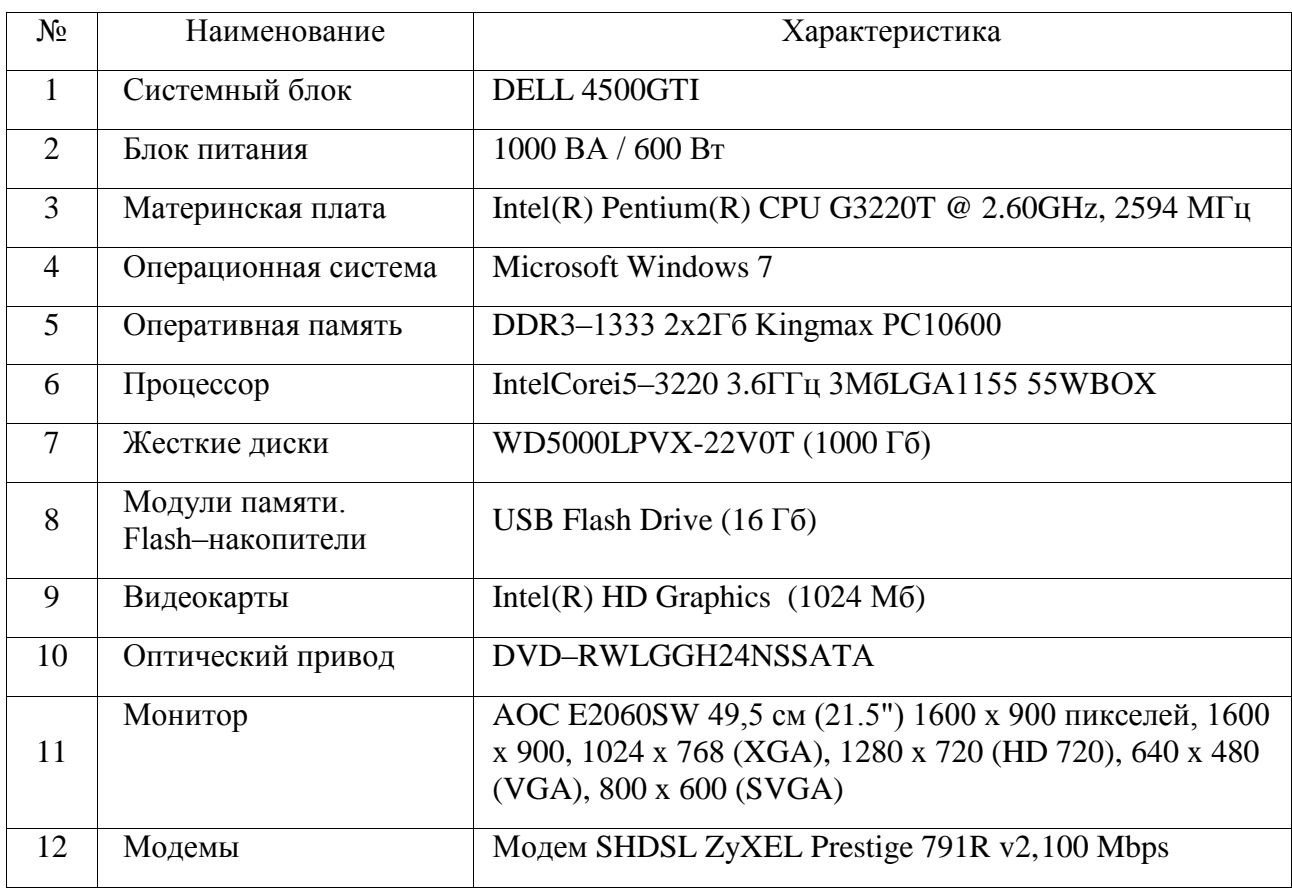

Таблица 2.1 - Технические характеристики

Продолжение таблицы 2.1

| 13 | Клавиатура       | Gemius, IBM enhanced (101- or 102-key) keyboard       |
|----|------------------|-------------------------------------------------------|
|    |                  |                                                       |
| 14 | Мышь оптическая  | Gemius, HID-совместимая мышь                          |
|    |                  |                                                       |
| 15 | Принтер лазерный | HP LaserJet 400 M401 PCL 6                            |
|    |                  |                                                       |
| 16 | Сетевой фильтр   | Сетевой фильтр (5 розеток) Pilot GL 2м                |
|    |                  |                                                       |
|    | Сетевой адаптер  | AtherosL1 GigabitEthernet 10/100/1000Base-TController |
| 17 |                  | (10.1.0.79)                                           |
|    |                  |                                                       |
|    |                  |                                                       |

Вышеприведенные требования  $\mathbf{K}$ аппаратной части ЯВЛЯЮТСЯ стандартными и не требуют больших издержек. Техника с указанными характеристиками фактически уже используются в организации.

### <span id="page-19-0"></span>2.1.2 Обоснование проектных решений по программному обеспечению

Программное обеспечение (ПО) - совокупность программ системы обработки информации и программных документов, необходимых для эксплуатации этих программ.

В настоящее время на российском рынке для автоматизации процессов учёта расчётов с контрагентами существует достаточно большое количество программных продуктов, различающихся по набору функциональной базы. Были проанализированы наиболее популярные информационные системы на российском рынке для автоматизации процесса учета расчетов. Основные из них описаны ниже.

«Галактика ERP» - самая «доступная» из крупных систем. Программа имеет невысокий порог вхождения по стоимости лицензий, а также менее трудоемкое и сложное по сравнению с аналогами внедрение.

С другой стороны, «Галактика ERP» имеет наиболее развитый из всех представленных систем функционал для поддержки процесса учета расчетов. Она интегрирована с внешними системами, в том числе с офисными пакетами, в ней хорошо проработанные средства план/фактного анализа и анализа «что-

если», механизмы финансовой логики, развитая поддержка многовалютности, проработанная система разграничения прав доступа и аудита работы системы.

«Галактика» удобна в использовании, а ее настройка не требует серьезных программистских знаний и в принципе может выполняться финансовыми и техническими специалистами заказчика после соответствующего обучения при консультационной поддержке поставщика системы. Имеет графический интерфейс описания и интерпретации модели планирования, позволяющий наглядно проанализировать модель как единое целое и отследить все связи между объектами.

К недостаткам можно отнести достаточно сложную архитектуру системы, сложившуюся, по-видимому,  $\, {\bf B}$ результате многолетнего развития И наращивания функциональности на одной и той же платформе.

Также недостатком является неудобная работа с номенклатурными позициями, которые представляют собой плоский список и не могут быть организованы в иерархическую структуру. В Галактике также отсутствуют средства поддержки, и документирования самого процесса планирования: нет возможности присваивать планам статусы (например, «в работе», «доступен для редактирования», «утвержден»), сложно определить, внесены ли в планы данные, тем или иным исполнителем. Не поддерживается технология «скользящего» планирования, которая реализована в большинстве систем этого класса. Также отсутствуют многие функции, облегчающие расчет плановых показателей: планирование от достигнутого с использованием трендов, средства разнесения данных плановых статей.

При всей своей «доступности» Галактика является серьезной и достаточно мощной системой, предназначенной для использования на крупных и средних предприятиях [5].

Другим популярным программным продуктом является «ИНТАЛЕВ: Корпоративный менеджмент». Это единственная из российских программ, использующая файл-серверную, а не клиент-серверную технологию, что

является не самым передовым с технологической точки зрения решением, для систем данного класса.

Специализированной системой для продаж из серии данного программного продукта можно назвать только «Инталев: Менеджмент». Однако эта программа давно не развивается и практически не продвигается. Она больше похожа на модуль оперативного планирования в системах управленческого учета (в этом качестве в данном случае выступает 1С).

Её основной отличительной особенностью является планирование на основе проводок. То есть в системах используется транзакционный подход (регистрация операций), присущий учетным системам.

«Инталев: Менеджмент» является чисто коробочным продуктом, обладающим минимальной гибкостью и настраиваемостью, и представляет собой готовое решение за небольшие деньги.

«Инталев» также не претендует на лидерство и по функционалу. В «Инталев» хорошо проработан и обкатан базовый функционал для создания планов и отчетов. Кроме того, система позволяет вносить изменения в финансовую модель в процессе планирования, что не присуще большинству западных разработок. Программа относительно проста в освоении и использовании [6].

Еще одним из популярных программных средств является «1С:Управление торговлей». Это прикладное решение рассчитано на любые виды торговых операций. Реализованы функции учета от ведения справочников и ввода первичных документов до получения различных аналитических отчетов.

Программный продукт «1С:Управление торговлей 8» разработан на технологической платформе нового поколения «1С:Предприятие 8», который существенно расширяет возможности масштабирования и работы в распределенной информационной базе, в том числе через Интернет, что будет востребовано крупными предприятиями с территориально разнесенными подразделениями.

Решение позволяет вести управленческий учет по торговому предприятию в целом. Для предприятия холдинговой структуры документы могут оформляться от имени нескольких организаций, входящих в холдинг.

В информационной базе прикладного решения регистрируются как уже совершенные, так и еще только планируемые хозяйственные операции. «1С:Управление торговлей 8» автоматизирует оформление практически всех первичных документов торгового и складского учета, а также документов движения денежных средств [7].

Выделим основные критерии для оценки рассматриваемых информационных систем и разработки собственной, которые сведём в таблице 2.1 [4].

| Наименование              | Галактика ERP    | ИНТАЛЕВ:       | 1С:Управление         | Разработка   |
|---------------------------|------------------|----------------|-----------------------|--------------|
| критерия                  |                  | Корпоративный  | торговлей             | собственной  |
|                           |                  | менеджмент     |                       | системы      |
| Затраты                   | 210.000 руб.     | 37.000 руб.    | 56.000 pyő.           | Отсутствуют  |
| на                        |                  |                |                       |              |
| внедрение                 |                  | 130.000        |                       |              |
| Затраты<br>Ha             | 130.000 руб./год |                | 30.000 руб./год       | Отсутствуют  |
| поддержку                 |                  | руб./год       |                       |              |
| Функциональность          | Высокий          | Хорошо         | Потребуются           | Максимальная |
| системы                   | технологический  | проработан     | доработки для         |              |
|                           | уровень          | только базовый | решения               |              |
|                           |                  | функционал     | требуемых             |              |
|                           |                  |                | задач                 |              |
| Решение                   | Полное           | Среднее        | Низкое                | Полное       |
| поставленных              |                  |                |                       |              |
| задач                     |                  |                |                       |              |
| Область                   | Средние,         | Средние,       | Малые<br>$\mathbf{M}$ | Малые<br>И   |
| применения                | крупные          | крупные        | средние               | средние      |
|                           | предприятия      | предприятия    | предприятия           | предприятия  |
| Используемая              | «Клиент-сервер»  | Файл-          | «Клиент-              | «Клиент-     |
| архитектура               |                  | серверная      | север»                | север»       |
|                           |                  | архитектура    |                       |              |
| Интегрируемость с         | Отсутствует      | Средняя        | Средняя               | Высокая      |
| другим ПО                 |                  |                |                       |              |
| Необходимость             | Высокая          | Высокая        | Высокая               | Малая        |
| обучения                  |                  |                |                       |              |
| персонала                 |                  |                |                       |              |
| Требования<br>$\mathbf K$ | Высокие          | Высокие        | Средний               | Малые        |
| техническому              |                  |                |                       |              |
| оборудованию              |                  |                |                       |              |

Таблица 2.1 – Сравнительный анализ информационных систем

Проанализировав рассматриваемые информационные системы, можно сделать вывод, что разработка собственной информационной системы потребует на порядок меньших финансовых затрат чем приобретение выше описанных, обеспечит малую необходимость в обучении, высокую интегрируемость, максимальную наглядность и полное решение поставленных задач, что делает этот вариант самым выгодным для автоматизации бизнес-процесса.

Такой программный продукт поможет повышению эффективности труда сотрудников, сможет привести к сокращению трудоёмкости в процессе обработки заказа, составления необходимых документов, процессе контроля выполнения, поможет сокращению сроков поставки и увеличению прибыли организации.

Если говорить о мощных, гибких и доступных системах, то бесспорным лидером автоматизированных систем предприятий на российском рынке являются решения фирмы 1С, которые позволяют создать на своей базе систему любой сложности.

«1С:Предприятие  $8.3<sub>W</sub>$ Использование платформы обеспечивает эффективную работу и надежное хранение информации при работе сотен пользователей. Современная трехуровневая архитектура системы лает сохранение высокой производительности при значительном росте нагрузки на систему и объемов обрабатываемых данных. Высокая отказоустойчивость достигается за счет резервирования кластера серверов, а оптимизация быстродействия - за счет динамической балансировка нагрузки между кластерами. Использование СУБД мировых лидеров (MS SQL, IBM DB2, Oracle Database) позволяет строить высокопроизводительные  $\overline{M}$ надежные информационные системы.

1C. «1С:Предприятие»  $\qquad \qquad$ программный ПРОДУКТ компании предназначенный для автоматизации деятельности на предприятии.

Первоначально «1С: Предприятие» было предназначено для автоматизации бухгалтерского и управленческого учетов (включая начисление зарплаты и

управление кадрами), но сегодня этот продукт находит свое применение в областях, далеких от собственно бухгалтерских задач.

Так же в пользу выбора платформы 1С как среды разработки есть следующие преимущества:

современный дизайн интерфейса и повышенная комфортность для пользователей при работе с системой в течение длительного времени;

легкость освоения для начинающих и высокая скорость работы для опытных пользователей. Значительное ускорение массового ввода информации и эффективное использование клавиатуры;

варианты работы от персонального однопользовательского, до работы в масштабах больших рабочих групп и предприятий;

резервирование кластера серверов, резервирование рабочих процессов и устойчивость к обрыву канала связи;

доступ пользователей только к необходимым данным. Запрещенные поля автоматически скрываются в формах, списках и отчетах.

Для разработки АИС была выбрана версия 8.3, так как имеет следующие преимущества:

работа в тонком клиенте через Интернет или прямо в Интернетбраузере, без установки системы на компьютер пользователя;

работа под управлением ОС Windows или Linux. В составе системы могут присутствовать компьютеры с различными операционными системами. Это обеспечивает возможность выбора при внедрении архитектуры, на которой будет работать подсистема, и возможность использования ОТКРЫТОГО программного обеспечения для работы сервера и базы данных;

реализован режим управляемого приложения, обеспечивающий автоматическое изменение интерфейса в соответствии с выбранной при внедрении функциональностью, ролями пользователей и индивидуальными настройками;

программа быстрее и надежнее работает в отличии от более ранних версий, особенно при росте объемов данных в базе.

При разработке модуля был использован программный продукт «1С: Предприятие 8.3» Версия для обучения программированию", который доступен в виде электронной поставки для бесплатного скачивания на официальном сайте фирмы «1С».

Наряду с задачами изучения допускается применение учебной версии платформы для модификации и разработки реальных прикладных решений в пределах возможностей этой поставки. Форматы информационных баз конфигураций учебной и коммерческой версии не отличаются, сложность конфигураций (прикладных решений) в учебной версии неограниченна. Однако возможности отладки на реальных данных лимитированы ограничениями на объемы данных.

## 2.1.3 Обоснование выбора программных средств

<span id="page-25-0"></span>Наиболее оптимальным способом приобретения ИС является покупка ядра платформы системы и его доработка под потребности компании. Проанализировав все потребности предприятия по модернизации системы, наиболее подходящей по функциональным возможностям является ИС -«1С:Управление торговлей 8».

«1С:Управление торговлей 8» – библиотека передового опыта в области управления информационными технологиями, которая описывает лучшие из применяемых на практике способов организации работы подразделений или компаний, занимающихся предоставлением услуг в области информационных технологий [16].

Внедрение включает в себя:

- классификатор услуг с описаниями и уровнями обслуживания;
- основные регламенты взаимодействия клиента и поставщика услуг;
- стандартные пакеты сервисного обслуживания:

категории рабочих мест;

базу данных об ИТ-оборудовании и активах.

Система «1С:Управление торговлей 8» имеет преимущество над остальными АИС:

низкая стоимость лицензии;

- есть возможность осуществлять доступ через интернет, а значит, процесс инвентаризации становится более удобным, так как выход в систему с периферийных устройств во многом облегчит задачу и позволит произвести учет на месте.

В настоящее время в ООО «Противопожарный сервис» при выполнении процесса обработки заказа, сотрудниками выполняется множество рутинных операций, которые требуют значительных затрат времени: внесение данных по контрагентам, обработка заказов и формирование списка услуг и материалов, актуализация цен, обособленное формирование и контроль финансовых документов. Также стоит отметить большую вероятность возникновения ошибок в связи с ручным заполнением всех необходимых документов.

Разработка и внедрение информационной системы для учёта расчётов с контрагентами позволит решить упомянутые выше проблемы. Посредством внедрения данного информационного решения организация стремится повысить уровень предоставляемого покупателям сервиса и удовлетворять потребности покупателя в необходимых товарах максимально быстро, качественно и эффективно.

Основной целью, при использовании информационной системы, для организации ООО «Противопожарный сервис» является сокращение издержек и увеличение прибыли.

Для достижения данной цели путём автоматизации основных бизнеспроцессов будут выполнены следующие задачи:

 увеличение скорости обработки информации (более быстрое прохождение заказа от статуса оформления до выполнения);

 увеличение прозрачности бизнеса (возможность оперативно посмотреть задолженность заказчиков);

 контроль над объемами информации (один менеджер может обрабатывать большое количество заказов);

 согласование действий (информация по одному и тому же заказу не будет дублироваться);

 повышение технологичности бизнеса (большинство математических операций рассчитаются автоматически) и др.

Все это подтверждает необходимость и актуальность разработки и внедрение информационной системы для учёта расчётов с контрагентами.

## **2.2 Информационное обеспечение задачи**

## <span id="page-27-1"></span><span id="page-27-0"></span>**2.2.1 Построение и обоснование модели новой организации бизнес процессов**

Внедрение новой информационной системы повлечет за собой изменения в бизнес-процессах, которые планируется достичь в результате автоматизации. Проиллюстрируем изменения с помощью структурно-функциональной модели по стандарту IDEF0 в контексте TO-BE и методологии SADT с помощью CASE - средства от компании CA ERwin Data Modeler - BPwin Version 4.1 [2].

Модель TO-BE описывает возможное будущее состояние предметной области, в которое она перейдёт в результате оптимизации существующей системы и внедрения новых технологий.

Контекстная диаграмма автоматизированного процесса представлена на рисунке 2.1.

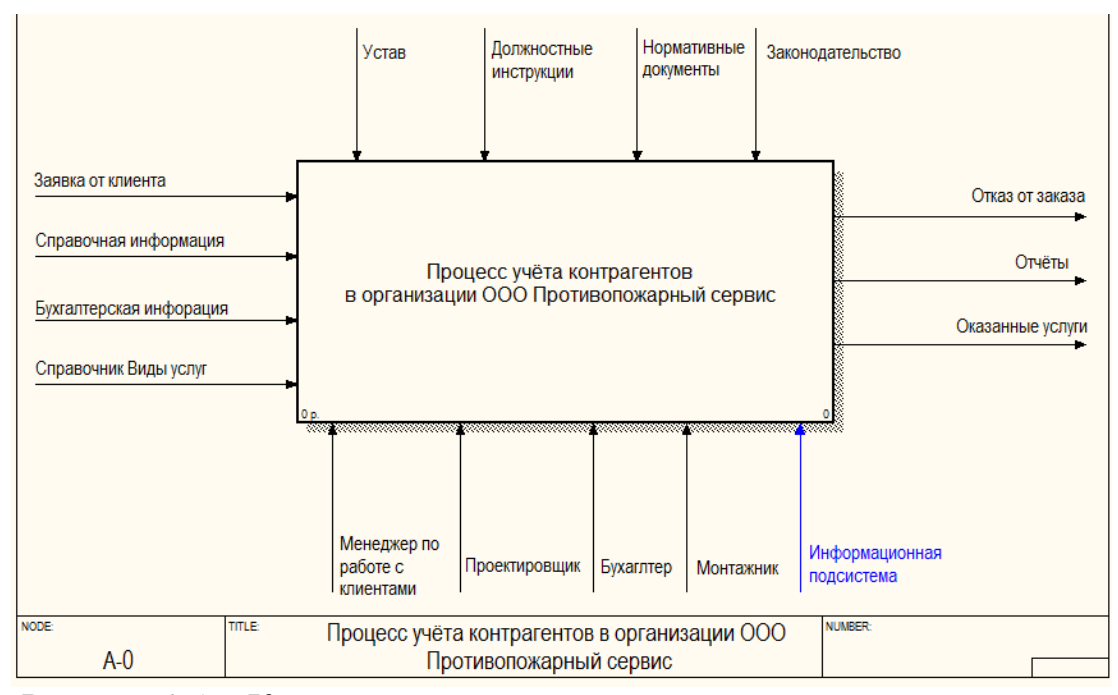

Рисунок 2.1 – Контекстная диаграмма автоматизируемого процесса

На данном рисунке представлен нулевой уровень диаграммы, которая отражает смысл автоматизируемого бизнес-процесса, тут видно какие данные являются входными и выходными, по средствам каких исполнителей и с учетом каких ограничений протекает процесс.

Декомпозиция диаграммы автоматизируемого процесса представлена на рисунке 2.2.

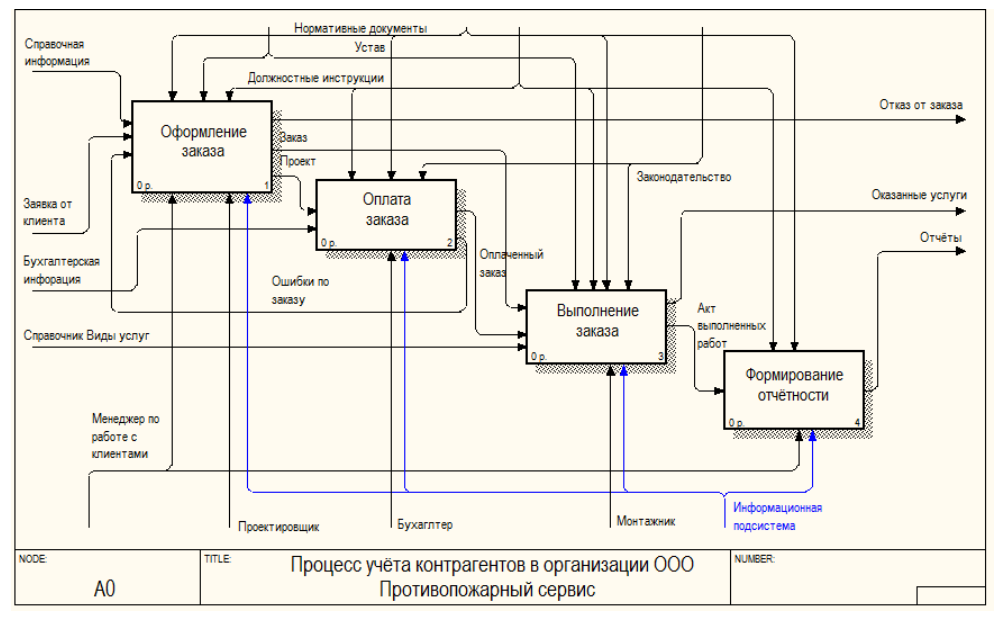

Рисунок 2.2 – Декомпозиция диаграмма автоматизируемого процесса

Если данную модель сравнивать с моделью, полученной ранее, то стоит отметить, что в данной модели появляются новые ограничения, новые исполнители, новые входные и выходные данные, которые в основном взаимодействуют с АИС при протекании различных процессов в ходе автоматизации.

При составлении новой структурно-функциональной модели были учтены взгляды лиц, участвующих в процессе, а именно: менеджеров по работе с клиентами, сотрудников проектного отдела и бухгалтерии. Все перечисленные лица в своей мере участвуют в описываемом процессе, поэтому выполняемые ими функции необходимо строго позиционировать. В силу этого, при авторизации пользователя в систему с соответствующим правом доступа будет производиться определение роли в зависимости от должности сотрудника и выполняемых им функций.

## <span id="page-29-0"></span>2.2.2 Спецификация и обоснование требований к информационной системе

подсистема обязана обеспечивать Разрабатываемая беспроблемное функционирование процесса учёта расчётов с контрагентами.

Подсистема должна:

хранить информацию о контрагентах, их юридических и банковских реквизитах;

вести учёт денежных операций по поступлению денежных средств, с возможность формированию печатных документов;

хранить список поставляемой номенклатуры и её характеристик;  $\frac{1}{2}$ 

вести учёт актуальных розничных цен;

формировать аналитическую отчетность, исходя И3 ланных полученных за определенный период;

разграничивать права доступа сотрудника в зависимости от должностных обязанностей к определенным данным.

 $30<sub>o</sub>$ 

Ниже представлен перечень минимальных требований, предъявляемых к компонентам аппаратного и программного обеспечения системы в организации ООО «Противопожарный сервис».

Техническое обеспечение с указанными характеристиками должно быть достаточно для ввода разрабатываемой информационной системы в опытную эксплуатацию на объекте автоматизации. В ходе опытной эксплуатации требования к характеристикам должны быть уточнены, при переводе Подсистемы в промышленную эксплуатацию и ее вводе в действие на новых объектах автоматизации может потребоваться модернизация или замена технических средств на оборудование с другими характеристиками.

Для обеспечения регулярного резервного копирования необходимо предусмотреть возможность установки оборудования для выполнения резервного копирования информации на локальные ленточные накопители формата DLT с соответствующей размеру банков данных емкостью набора сменных носителей, либо возможность использования технических средств, позволяющих производить резервное копирование на выделенное сетевое устройство.

Программное обеспечение должно поставляться Заказчику на магнитных или оптических (CD-ROM) носителях в следующем составе:

 комплект файлов, необходимых для установки системы и работы пользователя;

 комплект файлов, необходимых для сопровождения и модернизации прикладной системы.

В состав основных потребительских характеристик системы входят:

надежность;

безопасность;

производительность.

Требования к надежности включают:

 состав и количественные значения показателей надежности для системы в целом или ее подсистем;

 перечень аварийных ситуаций, по которым должны быть регламентированы требования к надежности, и значения соответствующих показателей;

 требования к надежности технических средств и программного обеспечения;

 требования к методам оценки и контроля показателей надежности на разных стадиях создания системы в соответствии с действующими нормативнотехническими документами.

Подсистема должна сохранять работоспособность и обеспечивать восстановление своих функций при возникновении следующих внештатных ситуаций:

 при сбоях в системе электроснабжения аппаратной части, приводящих к перезагрузке ОС, восстановление программы должно происходить после перезапуска ОС и запуска исполняемого файла системы;

 при ошибках в работе аппаратных средств (кроме носителей данных и программ) восстановление функции системы возлагается на ОС;

 при ошибках, связанных с программным обеспечением (ОС и драйверы устройств), восстановление работоспособности возлагается на ОС.

Для защиты аппаратуры от бросков напряжения и коммутационных помех должны применяться сетевые фильтры.

Требования по безопасности включают:

 требования по обеспечению безопасности при монтаже, наладке, эксплуатации, обслуживании и ремонте технических средств системы (защита от воздействий электрического тока, электромагнитных полей, акустических шумов и т. п.), по допустимым уровням освещенности, вибрационных и шумовых нагрузок [6].

Требования по производительности включают:

- быстрая работа ПО;
- упрощенный контроль сотрудников;
- возможность управления в системе не менее 60 сотрудниками.

Таким образом, во втором разделе был обоснован выбор используемых программных средств. Для подсистемы приведены мотивирующие обоснования проектных решений по техническому, информационному, программному, технологическому обеспечению.

### <span id="page-33-0"></span> $\overline{3}$ ПРОГРАММНАЯ РЕАЛИЗАЦИЯ ИНФОРМАЦИОННОЙ ПОДСИСТЕМЫ УЧЕТА КОНТРАГЕНТОВ

## 3.1 Программное обеспечение задачи

<span id="page-33-1"></span>Основным понятием при разработке прикладных решений в среде 1С является объект метаданных, именно в определении набора этих объектов и конфигурации. Совокупность заключается проектирование объектов метаданных различного типа определяет внутреннее строение базы данных и структуру хранящейся в ней информации.

Структура метаданных разрабатываемой конфигурации представлена на рисунке 3.1.

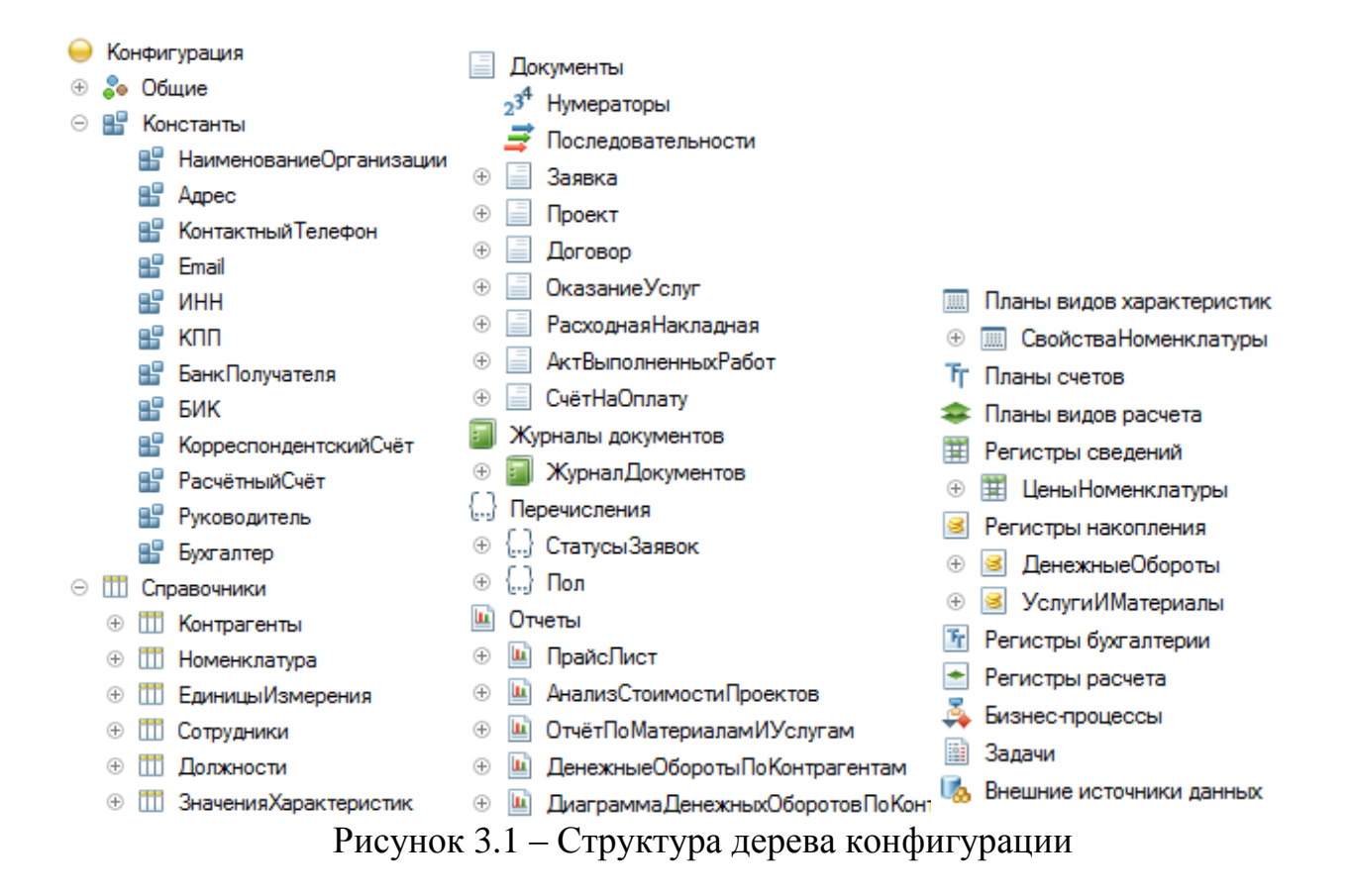

Актуальная версия платформы 1С версии 8.3 предполагает использование управляемого интерфейса, который состоит из команд и окон, является динамическим, т.е. доступность тех или иных команд зависит от прав пользователей, настроек, сделанных в конфигурации и других параметров.

С помощью команд в управляемом интерфейсе можно переключаться между разделами конфигурации, открывать различные списки, формировать отчеты.

Разработанный интерфейс и рабочий стол конфигурации представлен на рисунке 3.2.

| $\overline{\phantom{0}}$                 | Конфигурация (1С:Предприятие)                                                                                            |                                    | <b>BORBBBMM+M-AHOJ-</b> - DX               |  |  |  |  |  |  |
|------------------------------------------|----------------------------------------------------------------------------------------------------|------------------------------------|--------------------------------------------|--|--|--|--|--|--|
| Контрагенты<br>Главное<br>Оказание услуг |                                                                                                    |                                    |                                            |  |  |  |  |  |  |
|                                          | Сервис *<br>Должности<br>Отчеты •<br>Журнал документов<br>Контрагенты<br>Номенклатура<br>Сотрудники<br>Цены номенклатуры |                                    |                                            |  |  |  |  |  |  |
| H                                        | 合<br>$\leftarrow$<br>$\rightarrow$<br>Начальная страница                                                                 |                                    |                                            |  |  |  |  |  |  |
| ★                                        | Журнал документов                                                                                                    |                                    |                                            |  |  |  |  |  |  |
| T.                                       | Создать<br>$\overline{\phantom{a}}$                                                                                      |                                    | Поиск (Ctrl+F)<br>$Q -$<br>Еще<br>$\times$ |  |  |  |  |  |  |
| Q                                        | Дата<br>$\downarrow$                                                                                                    | Номер<br>Тип документа             | Контрагент                                 |  |  |  |  |  |  |
|                                          | 11.04.2017 12:00:00                                                                                                    | 000000004<br>Проект                | ООО "Стройтехно"                           |  |  |  |  |  |  |
|                                          | 11.04.2017 12:00:00<br>LJ                                                                                                | 000000002<br>Акт выполненных работ | ООО "Европа"                               |  |  |  |  |  |  |
|                                          | 12.04.2017 12:00:00<br>LJ.                                                                                               | 000000005<br>Счёт на оплату        | ООО "Стройтехно"                           |  |  |  |  |  |  |
|                                          | 13.04.2017 12:00:00<br>La                                                                                                | 000000005<br>Заявка                | ООО "Посскрипт-М"                          |  |  |  |  |  |  |
|                                          | 13.04.2017 12:00:00<br>L.                                                                                                | 000000004<br>Оказание услуг        | ООО "Стройтехно"                           |  |  |  |  |  |  |
|                                          | 14.04.2017 12:00:00<br>یا                                                                                                | 000000003<br>Акт выполненных работ | ООО "Стройтехно"                           |  |  |  |  |  |  |
|                                          | 15.04.2017 12:00:00<br>La                                                                                                | 000000005<br>Проект                | ООО "Посскрипт-М"                          |  |  |  |  |  |  |
|                                          | 15.04.2017 12:00:00                                                                                                    | 000000006<br>Счёт на оплату        | ООО "Посскрипт-М"                          |  |  |  |  |  |  |
|                                          | L.<br>16.04.2017 12:00:00                                                                                                | 000000005<br>Оказание услуг        | ООО "Посскрипт-М"                          |  |  |  |  |  |  |
|                                          | ET Tekvilline BRISOBRI: 0 Hakonnehhkie BRISOBRI: 10                                                                      |                                    |                                            |  |  |  |  |  |  |

Рисунок 3.2 – Командный интерфейс и рабочий стол конфигурации

Применительно к платформе 1С, разработка конфигурации означает создание прикладных объектов конфигурации (справочников, документов, регистров, отчетов и др.) с описанием их параметров и характеристик. Созданные объекты отражаются в дереве метаданных конфигурации. Рассмотрим подробнее созданные для разрабатываемой информационный системы объекты дерева метаданных.

Константы — это данные, которые всегда остаются неизменными и имеют одно и то же значение, независимо от времени. Одна константа может хранить в себе одно значение.

В разрабатываемой информационной системы были созданы следующие константы (рисунок 3.3).

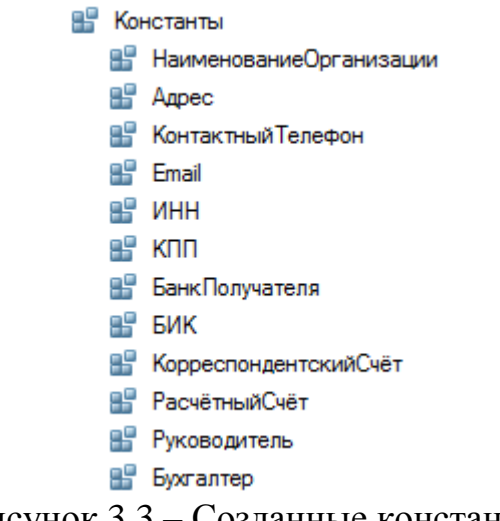

Рисунок 3.3 – Созданные константы

Для отображения всех констант в одном окне, создана общая форма констант «Сведения об организации» (рисунок 3.4). Вызвать её можно в разделе «Сервис» на командной панели.

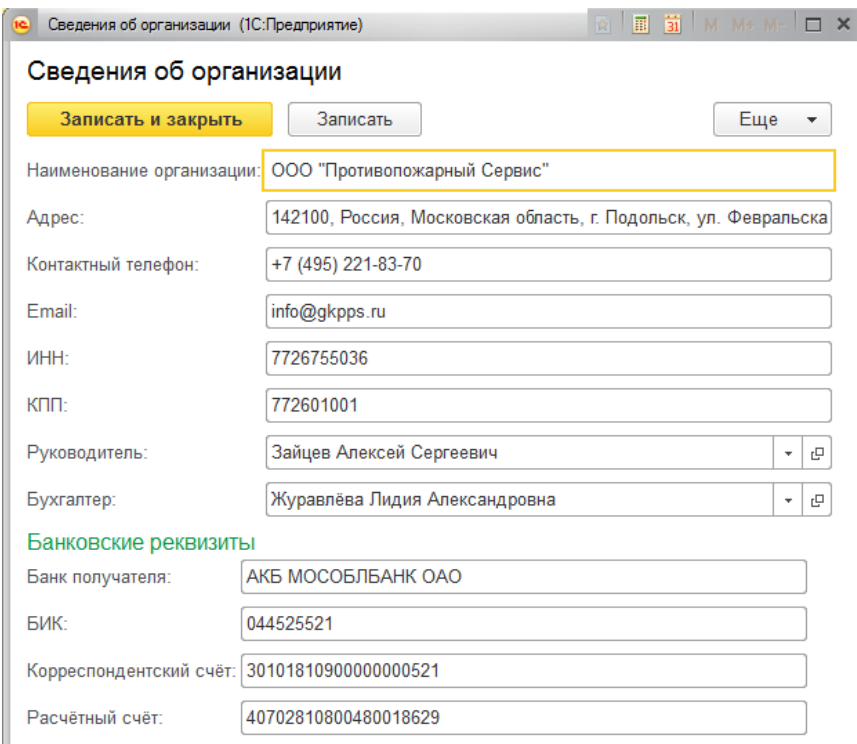

Рисунок 3.4 – Общая форма констант
## **3.2 Технологическое обеспечение задачи**

### **3.2.1 Разработка справочников подсистемы учёта контрагентов**

Справочники – это прикладные объекты платформы, которые позволяют хранить в информационной базе данные, имеющие одинаковую структуру и списочный характер.

Структура разработанных справочников и описание их реквизитов представлены в таблице 3.1.

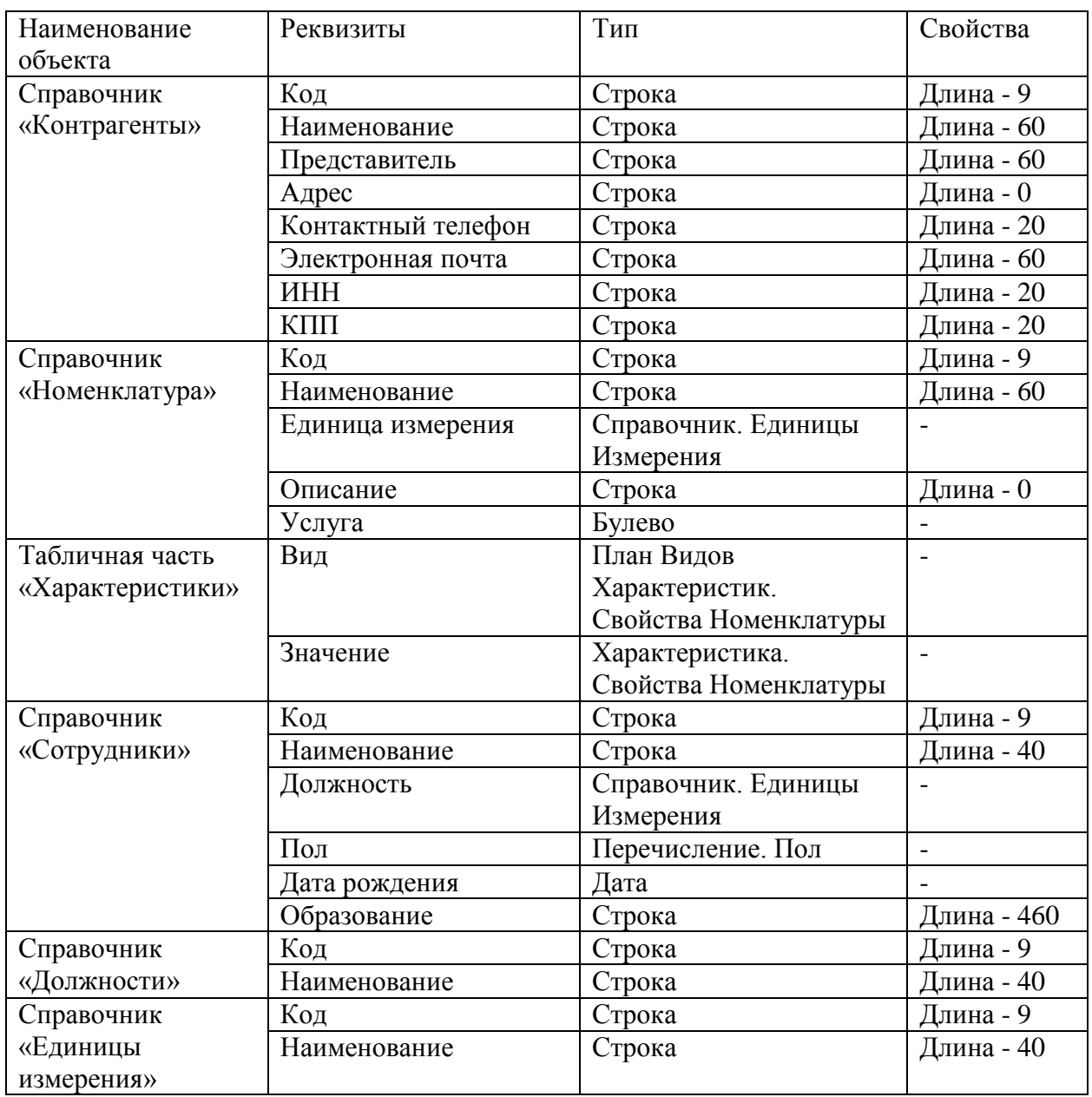

Таблица 3.1 – Структура и состав справочников

Продолжение таблицы 3.1

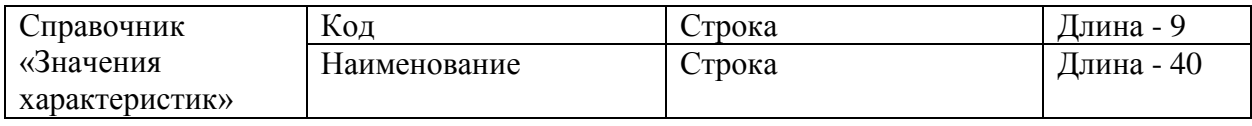

Рассмотрим подробнее разработанные справочники и их формы. Для хранения данных о номенклатуры оказываемых услуг и материалов был создан иерархический справочник «Номенклатура» (рисунок 3.5).

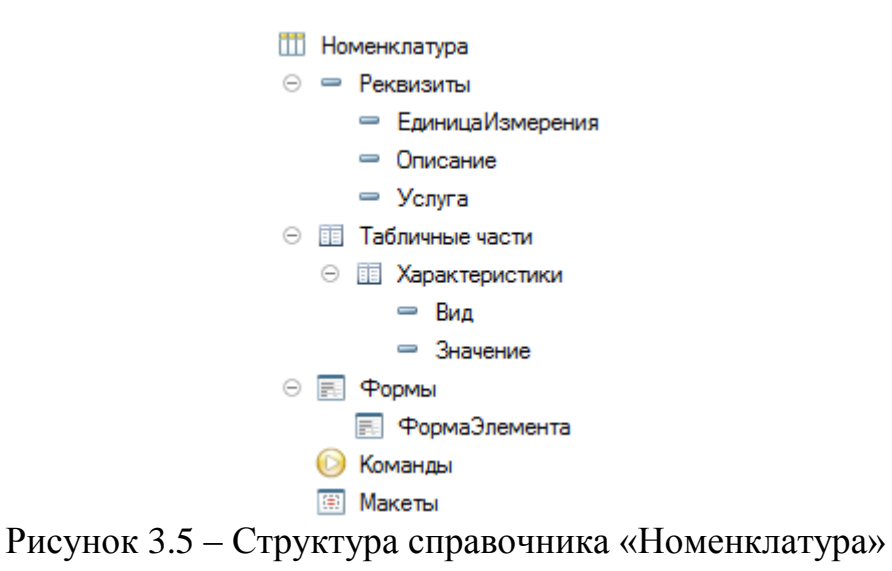

У данного справочника была установлена иерархическая структура для хранения данных с группировкой по структурному подразделению (рисунок 3.6).

| Номенклатура                                            |   |                |          |                   |        |
|---------------------------------------------------------|---|----------------|----------|-------------------|--------|
| Создать<br>Создать группу                               |   | Поиск (Ctrl+F) |          | $Q -$<br>$\times$ | Еще    |
| Наименование                                            | Ť | Код            | Единица  | Описание          | Услуга |
| $\circ$ $\Box$<br>Номенклатура                          |   |                |          |                   |        |
| Θ<br>Материалы                                          |   | 000000001      |          |                   |        |
| $\circ$ $\Box$<br>Модули пожаротушения                  |   | 000000032      |          |                   |        |
| Буран-2,5-2С модуль порошкового пожаротуш<br>$\equiv$   |   | 000000033      | ШТ.      | Модуль            |        |
| Буран-8 Н модуль порошкового пожаротушения<br>$\equiv$  |   | 000000034      | ШT.      | Модули            |        |
| ОСП-1 огнетушитель самосрабатывающий<br>$\equiv$        |   | 000000035      | ШТ.      | Огнету            |        |
| $\circ$ $\Box$<br>Монтажные материалы                   |   | 000000040      |          |                   |        |
| ВВГнг FRLS 3х2.5 кабель силовой (медь) огне<br>$\equiv$ |   | 000000043      | м.п.     | Кабели            |        |
| ВВГнг FRLS 4х1,5 кабель силовой (медь) огне<br>$\equiv$ |   | 000000041      | М.П.     | Кабели            |        |
| ВВГнг FRLS 4х6 кабель силовой (медь) огнест<br>$\equiv$ |   | 000000042      | $M.\Pi.$ | Кабели            |        |
| $\oplus$ $\Box$<br>Огнетушители                         |   | 000000022      |          |                   |        |
| ⊕<br>Пожарные извещатели                                |   | 000000028      |          |                   |        |
| $\bigoplus$<br>Пожарные приборы                         |   | 000000036      |          |                   |        |
| Θ<br>Услуги                                             |   | 000000002      |          |                   |        |
| Монтаж<br>$\odot$<br>∍                                  |   | 000000003      |          |                   |        |
| Монтаж вентиляционных систем<br>$\equiv$                |   | 000000011      |          |                   |        |
| Монтаж видеонаблюдения<br>$\equiv$                      |   | 000000010      |          |                   |        |
| Монтаж охранной сигнализации<br>$\equiv$                |   | 000000008      |          |                   |        |

Рисунок 3.6 – Форма списка справочника «Номенклатура»

Для хранения данных о свойствах номенклатуры, учитывая что они могут быть введены пользователем был использован специальный объект платформы 1С:Предприятие «План видов характеристик» (рисунок 3.7).

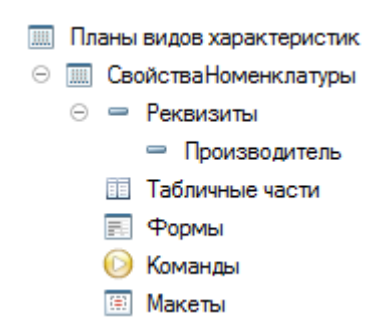

Рисунок 3.7. – Структура плана видов характеристик

Данный объект хранит вид значения дополнительных свойств номенклатуры, а сами свойства указываются в табличной части справочника «Номенклатура» (рисунок 3.8).

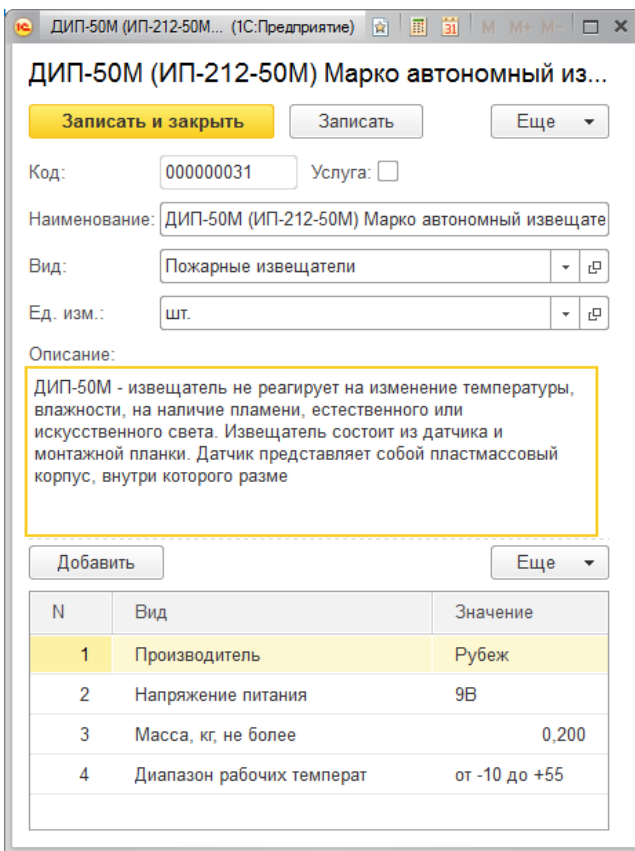

Рисунок 3.8 – Форма элемента справочника «Номенклатура»

Справочник «Контрагенты» предназначен для ввода и хранения информации о контрагентах (рисунок 3.9 – 3.10).

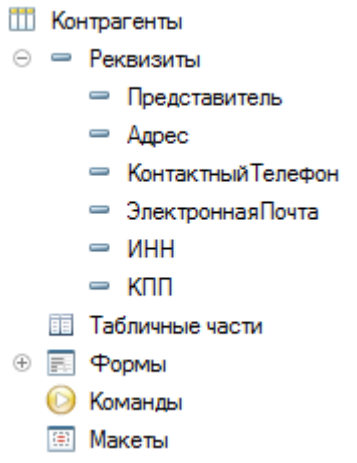

Рисунок 3.9 – Структура справочника «Контрагенты»

| Контрагенты<br>←<br>n<br>$\rightarrow$ |           |                                |                    |                                                  |
|----------------------------------------|-----------|--------------------------------|--------------------|--------------------------------------------------|
| Создать                                |           | Поиск (Ctrl+F)                 |                    | Q<br>Еще<br>$\times$<br>$\overline{\phantom{a}}$ |
| Наименование<br>٠                      | Код       | Представитель                  | Контактный телефон | Электронная почта                                |
| ООО "Амикон"<br>$\equiv$               | 000000001 | Шеков Александр Михайлович     | 8 495 848 8232     | notary33@yandex.ru                               |
| ООО "Европа"<br>$\, =\,$               | 000000004 | Сидельников Вячеслав Владимир  | 8 495 322 7492     | sidelninov w@mail.ru                             |
| ООО "Посскрипт-М"<br>$\equiv$          | 000000005 | Лапотников Сергей Валентинович | 8 903 866 28 13    | lapot@poskriptm.ru                               |
| ООО "Серебряный Меркурий"<br>$\, =\,$  | 000000002 | Симонов Михаил Юрьевич         | 8 495 212 9090     | info@smerc.ru                                    |
| ООО "Стройтехно"<br>$\equiv$           | 000000003 | Ефремова Кристина Сергеевна    | 8 919 254 52 21    | sekretar@stoytechno.i                            |

Рисунок 3.10 – Форма списка справочника «Контрагенты»

Для хранения информации о сотрудниках был создан справочник «Сотрудники» (рисунок 3.11).

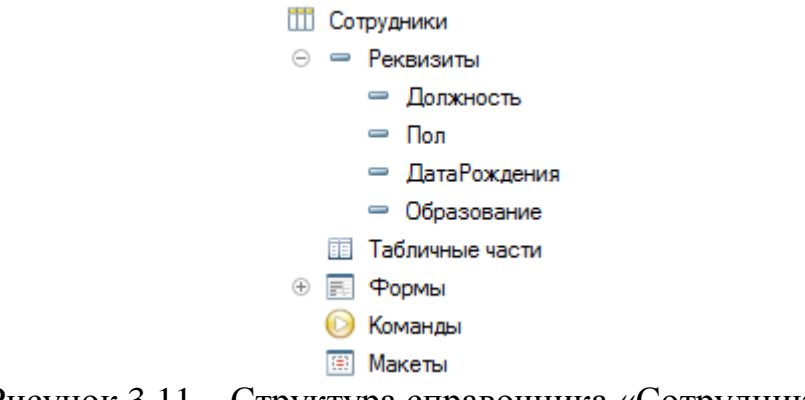

Рисунок 3.11 – Структура справочника «Сотрудники»

Данный справочник является иерархическим, что позволяет хранить информацию о структуре предприятия (рисунок 3.12).

| Сотрудники<br>÷<br>←<br>ft            |           |                          |         |                   |                                 |
|---------------------------------------|-----------|--------------------------|---------|-------------------|---------------------------------|
| Создать<br>Создать группу             |           | Поиск (Ctrl+F)           |         | $Q +$<br>$\times$ | Еще<br>$\overline{\phantom{a}}$ |
| Наименование<br>↓                     | Код       | Должность                | Пол     | Дата рож          | <b>Образовани</b>               |
| $\Theta$<br>Сотрудники                |           |                          |         |                   |                                 |
| $_{\odot}$<br>Управление              | 000000003 |                          |         |                   |                                 |
| $\odot$<br>Бухгалтерия<br>n           | 000000005 |                          |         |                   |                                 |
| Журавлёва Лидия Алексан<br>$\equiv$   | 000000002 | Главный бухгалтер        | Женский | 28.07.1976        | Высшее                          |
| $\circ$ $\Box$<br>Клиентский отдел    | 000000004 |                          |         |                   |                                 |
| Боев Михаил Михайлович<br>$\equiv$    | 000000006 | Менеджер по работе с кли | Мужской | 24.03.1986        | Среднее                         |
| Демидкина Юлия Витальевна<br>$\equiv$ | 000000007 | Менеджер по работе с кли | Женский | 31.05.1985        | Высшее                          |
| $\circ$ $\Box$<br>Производство        | 000000009 |                          |         |                   |                                 |
| $\oplus$<br>Монтажники                | 000000008 |                          |         |                   |                                 |
| Бондарь Дмитрий Сергеевич<br>$=$      | 000000010 | Главный инженер          | Мужской | 06.04.1979        | Высшее                          |
| Зайцев Алексей Сергеевич<br>$\, =\,$  | 000000001 | Генеральный директор     | Мужской | 18.06.1982        | Высшее                          |

Рисунок 3.12 – Форма списка справочника «Сотрудники»

Для хранения данных о должностях, единицах измерения и значениях дополнительных характеристик были разработаны соответствующие справочники (рисунок 3.13 – 3.15).

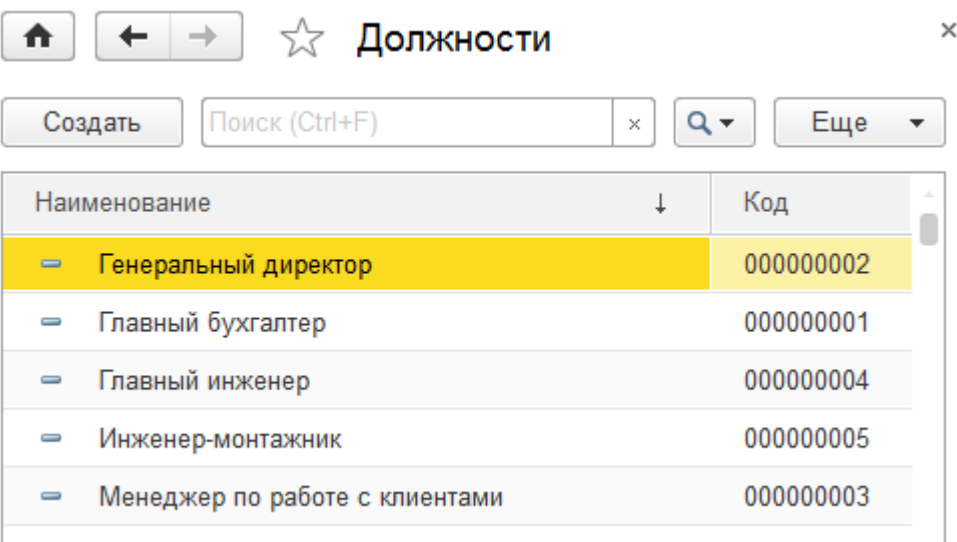

Рисунок 3.13 – Форма списка справочника «Должности»

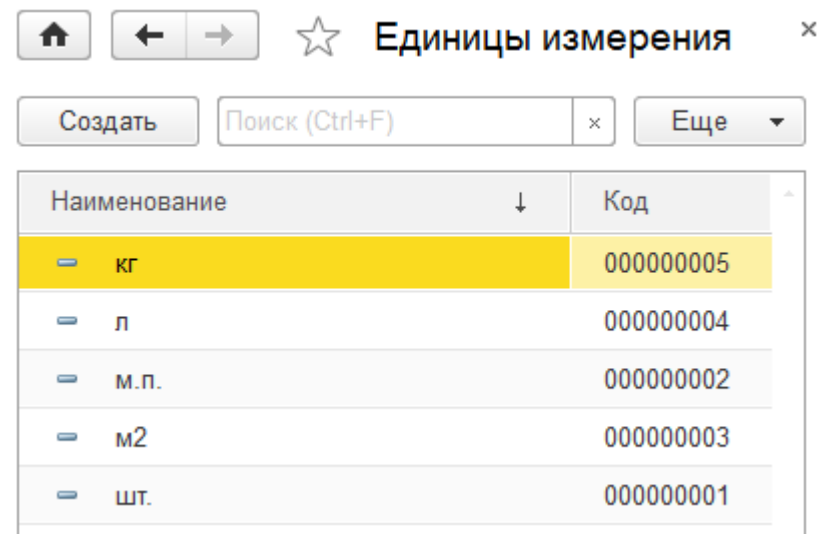

Рисунок 3.14 – Форма списка справочника «Единицы измерения»

| ÷<br>☆<br>n                          | Значения характеристик | $\times$                   |
|--------------------------------------|------------------------|----------------------------|
| Поиск (Ctrl+F)<br>Создать            |                        | ۹T<br>Еще<br>$\times$<br>▼ |
| Наименование<br>↓                    | Код                    | ă.<br>Владелец             |
| Артон<br>$=$                         | 000000005              | Производитель              |
| <b>B</b> <sub>O</sub> PC<br>$\equiv$ | 000000007              | Производитель              |
| ИВС-Сигналспецавтоматика<br>$\, =\,$ | 000000003              | Производитель              |
| Китай<br>$\equiv$                    | 000000001              | Производитель              |
| Конкорд<br>$\equiv$                  | 000000009              | Производитель              |
| Красный<br>$\equiv$                  | 000000002              | Цвет                       |
| Рубеж<br>$\equiv$                    | 000000004              | Производитель              |
| Сибирский Арсенал<br>$\, =\,$        | 000000008              | Производитель              |
| Эпотос<br>$\equiv$                   | 000000006              | Производитель              |
|                                      |                        |                            |

Рисунок 3.15 – Форма списка справочника «Значения характеристик»

## **3.2.2 Разработка документов подсистемы учета контрагентов**

Для отражения любых хозяйственных операций в платформе 1С предусмотрены объекты – документы, которые предназначены для хранения основной информации о всех событиях, происходящих на предприятии.

Структура разработанных документов, табличных частей и описание их реквизитов представлены в таблице 3.2.

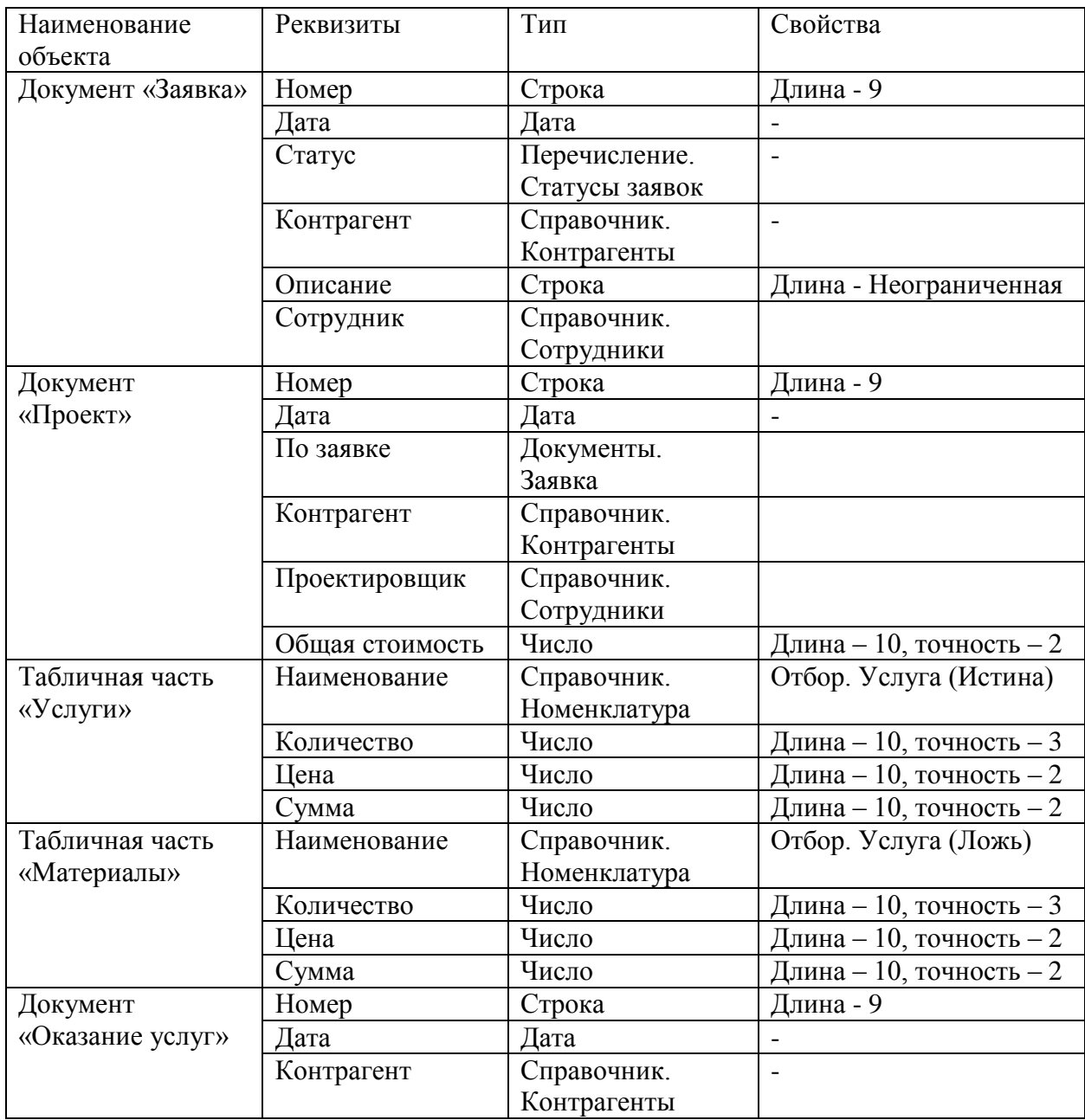

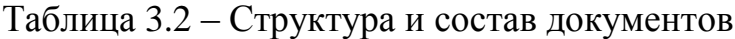

# Продолжение таблицы 3.2

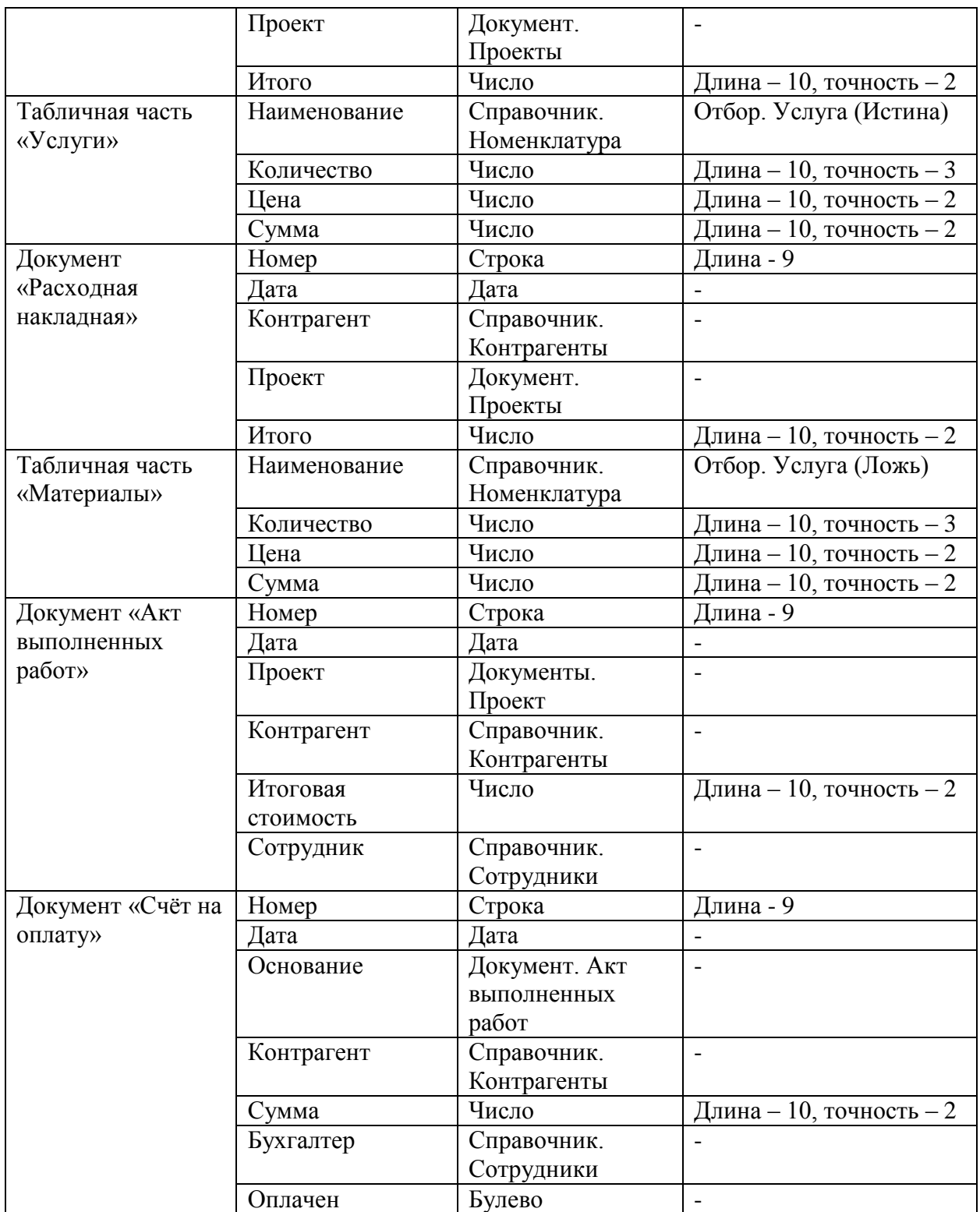

Документ «Заявка» - предназначен для фиксирования заявки клиента в электронном виде (рисунок 3.16).

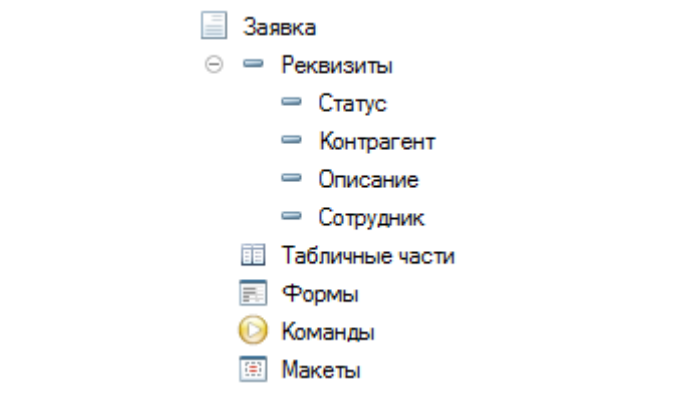

Рисунок 3.16 – Структура документа «Заявка»

В форме документа необходимо указать контрагента и описание заявки, а также выбрать сотрудника, принявшего заявку и указать текущий статус (рисунок 3.17).

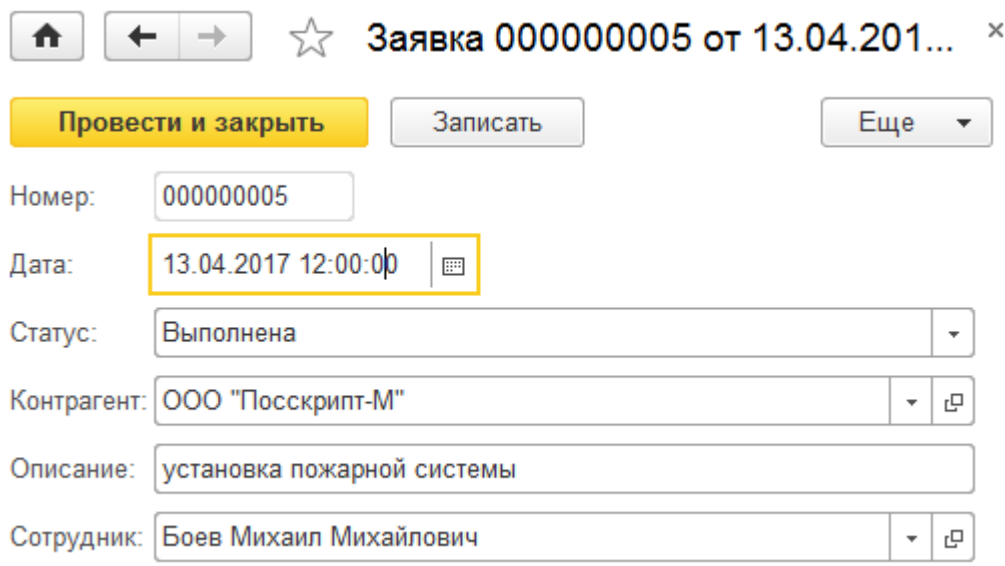

Рисунок 3.17 – Форма документа «Заявка»

На основании документа «Заявка» в системе формируется документ «Проект» (рисунок 3.18).

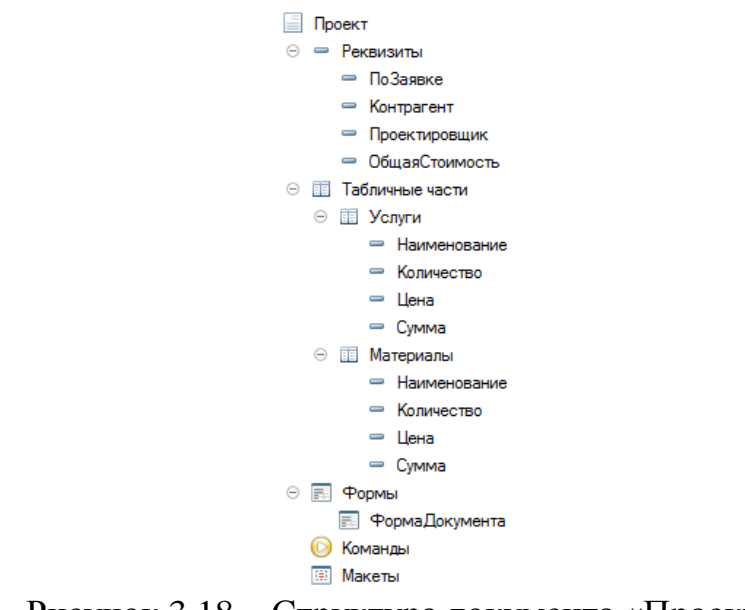

Рисунок 3.18 – Структура документа «Проект»

Данный документ необходим для формирования предварительного списка услуг и материалов и оценки их стоимости. Пользователю необходимо заполнить табличную часть «Услуги» и «Материалы» и указать количество. Поле «Цена» заполнится автоматически данными из регистра сведений «Цены номенклатуры» (рисунок 3.19).

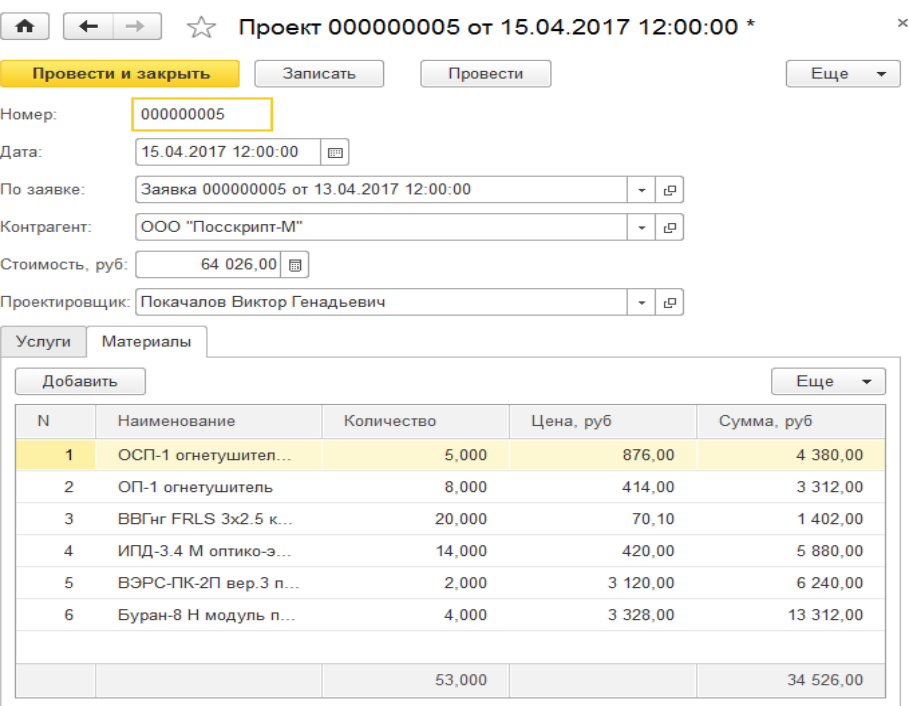

Рисунок 3.19 – Форма документа «Проект»

На основании документа «Проект» формируется документ «Счёт на оплату» (рисунок 3.20).

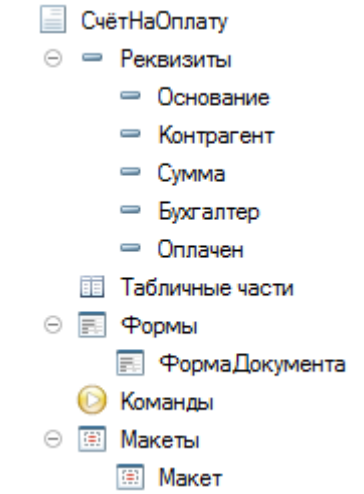

Рисунок 3.20 – Структура документа «Счёт на оплату»

В данном документа указывается основание платежа, контрагент, сумма оплаты и бухгалтер. По факту оплаты в документе заполняется реквизит «Оплачен» (рисунок 3.21).

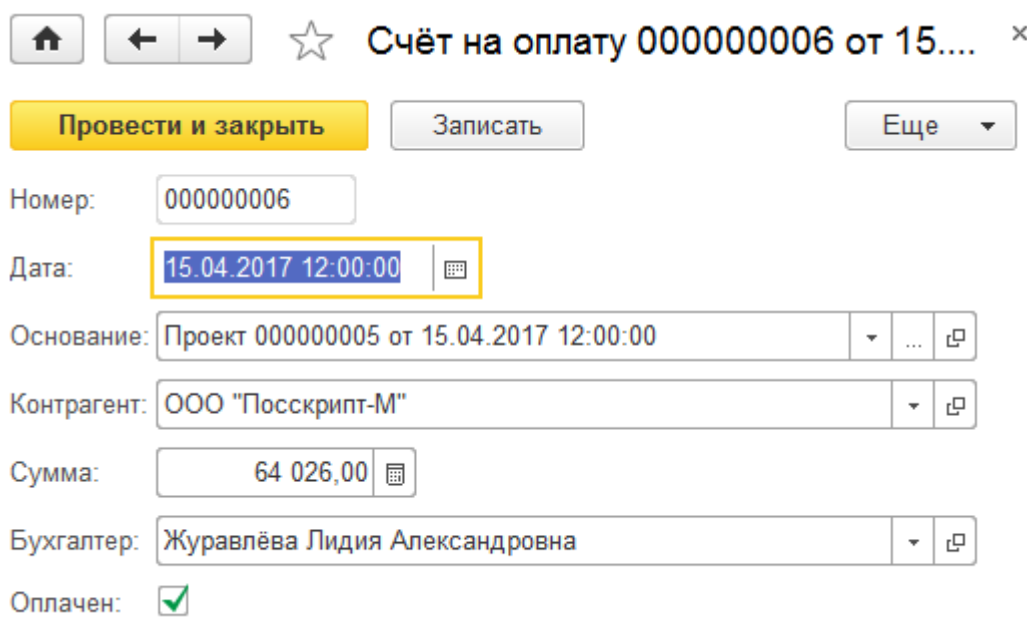

Рисунок 3.21 – Форма документа «Счёт на оплату»

Для печати счёта на оплату на бумажном носителе был разработан макет печатной формы (рисунок 3.22).

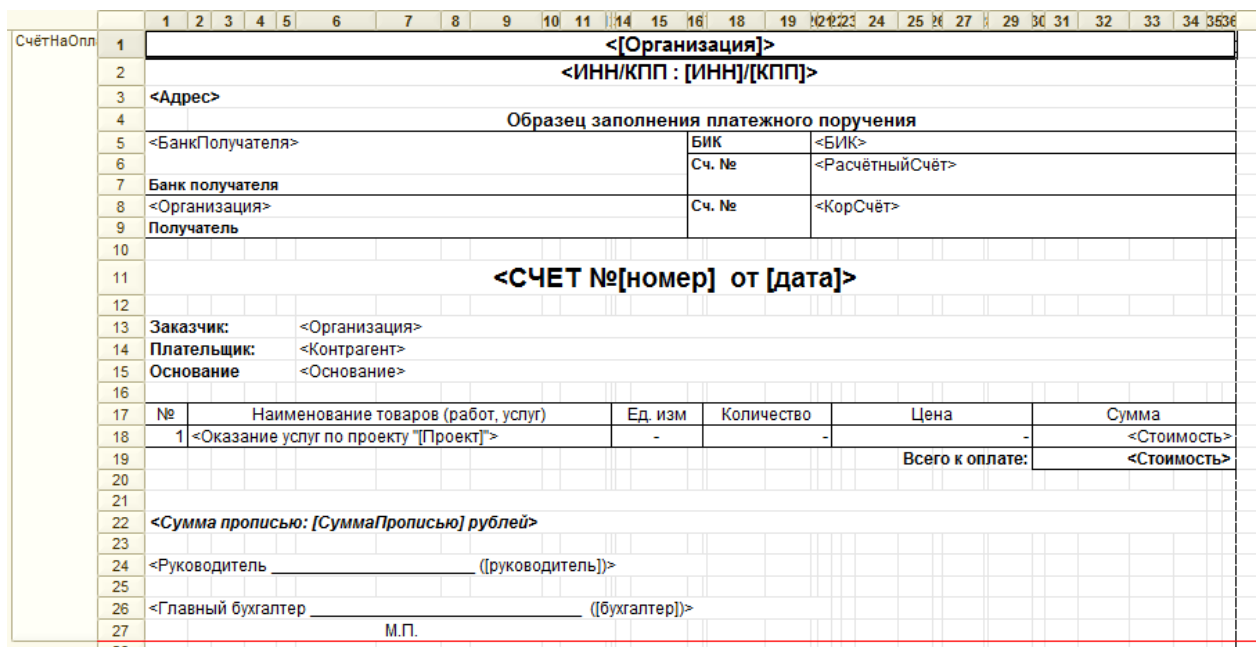

Рисунок 3.22 – Макет печатной формы документа «Счёт на оплату»

Для печати счёта на оплату необходимо кликнуть по кнопке «Печать» на форме документа (рисунок 3.23).

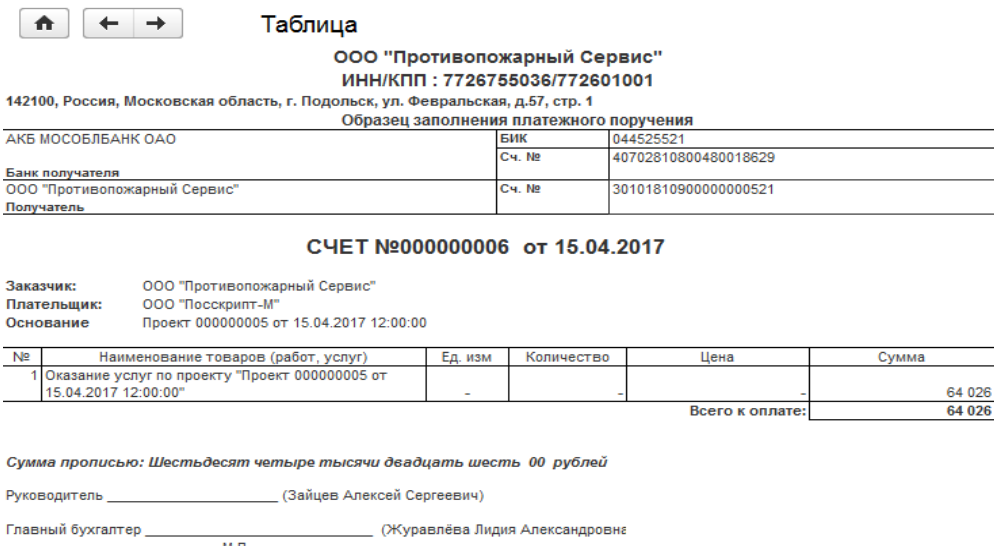

Рисунок 3.23 – Печатная форма документа «Счёт на оплату»

На основании документа «Проект» формируется документ «Оказание услуг» и «Расходная накладная» (рисунок 3.24).

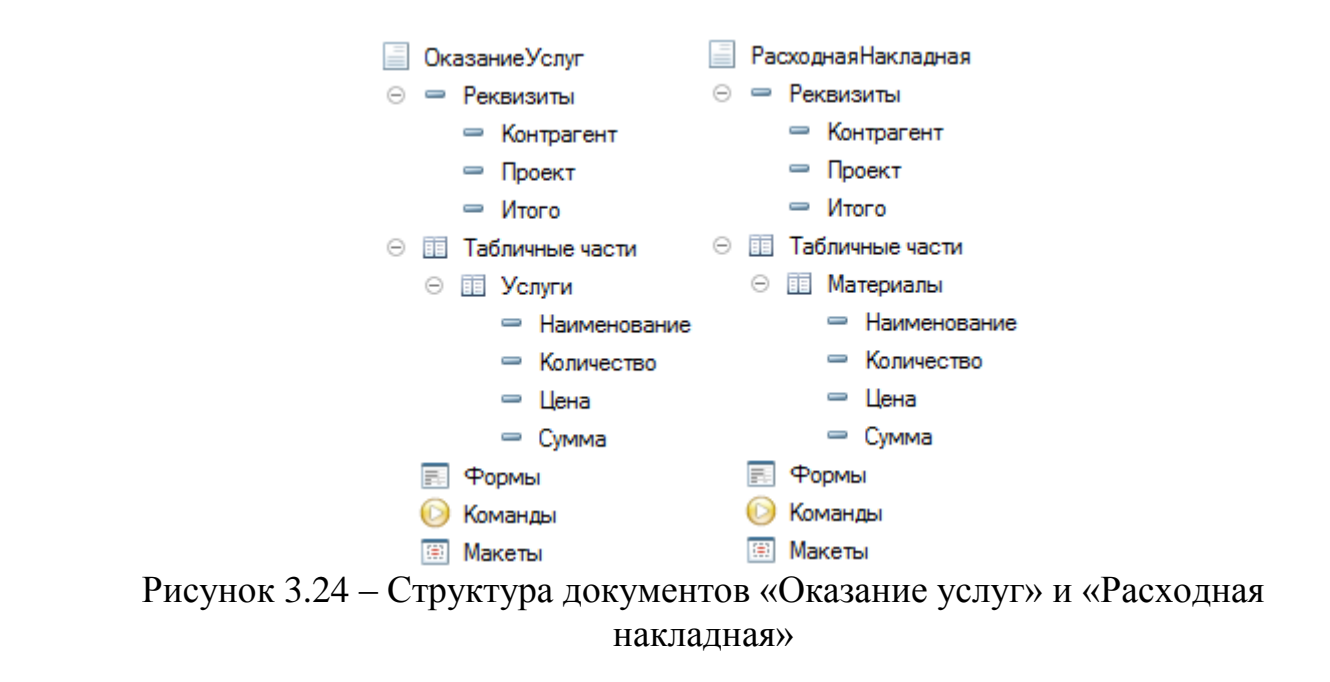

Данные документы отражают фактическое количество оказанных услуги (рисунок 3.25) и израсходованных материалов (рисунок 3.26).

| $\times$<br>Оказание услуг 000000005 от 16.04.2017 12:00:00<br>₳<br>52 |                                                  |                      |           |           |  |  |
|------------------------------------------------------------------------|--------------------------------------------------|----------------------|-----------|-----------|--|--|
|                                                                        | Провести и закрыть                               | Записать<br>Провести |           | Еще<br>▼  |  |  |
| Номер:                                                                 | 000000005                                        |                      |           |           |  |  |
| Дата:                                                                  | 16.04.2017 12:00:00<br>$\overline{\mathbb{B}^n}$ |                      |           |           |  |  |
| Контрагент:                                                            | ООО "Посскрипт-М"                                |                      | c<br>٠    |           |  |  |
| Проект:                                                                | Проект 000000005 от 15.04.2017 12:00:00          |                      | c         |           |  |  |
| Итого, руб:                                                            | 29 500,00<br>圜                                   |                      |           |           |  |  |
| Добавить                                                               |                                                  |                      |           | Еще       |  |  |
| N                                                                      | Наименование                                     | Количество           | Цена      | Сумма     |  |  |
| 1                                                                      | Монтаж пожарной си                               | 1,000                | 12 000,00 | 12 000,00 |  |  |
| $\overline{2}$                                                         | Огнезащитная обраб                               | 1.000                | 4 500,00  | 4 500,00  |  |  |
| 3                                                                      | Монтаж систем поро                               | 1,000                | 13 000,00 | 13 000,00 |  |  |

Рисунок 3.25 – Форма документа «Оказание услуг»

| A           | ←                                                     |                      |                               | Расходная накладная 000000005 от 16.04.2017 12: × |
|-------------|-------------------------------------------------------|----------------------|-------------------------------|---------------------------------------------------|
|             | Провести и закрыть                                    | Записать<br>Провести |                               | Еще<br>▼                                          |
| Номер:      | 000000005                                             |                      |                               |                                                   |
| Дата:       | 16.04.2017 12:00:00<br>$\mathop{\mathbb{H}}\nolimits$ |                      |                               |                                                   |
| Контрагент: | ООО "Посскрипт-М"                                     |                      | 모<br>$\overline{\phantom{a}}$ |                                                   |
| Проект:     | Проект 000000005 от 15.04.2017 12:00:00               |                      | 민<br>۰.                       |                                                   |
| Итого, руб: | 34 526,00 同                                           |                      |                               |                                                   |
| Добавить    |                                                       |                      |                               | Еще<br>▼                                          |
| N           | Наименование                                          | Количество           | Цена                          | Сумма                                             |
| 1           | ОСП-1 огнетушитель                                    | 6,000                | 876,00                        | 5 256,00                                          |
| 2           | ОП-1 огнетушитель                                     | 10,000               | 414,00                        | 4 140,00                                          |
| 3           | BBFHF FRLS 3x2.5 ka                                   | 30,000               | 70,10                         | 2 103,00                                          |
| 4           | ИПД-3.4 М оптико-эл                                   | 14,000               | 420,00                        | 5 880,00                                          |
| 5           | ВЭРС-ПК-2П вер.3 п                                    | 2,000                | 3 120,00                      | 6 240,00                                          |
| 6           | Буран-8 Н модуль по                                   | 4,000                | 3 328,00                      | 13 312,00                                         |
|             |                                                       |                      |                               |                                                   |

Рисунок 3.26 – Форма документа «Расходная накладная»

По факту выполнения работ пользователем формируется документ «Акт выполненных работ» (рисунок 3.27).

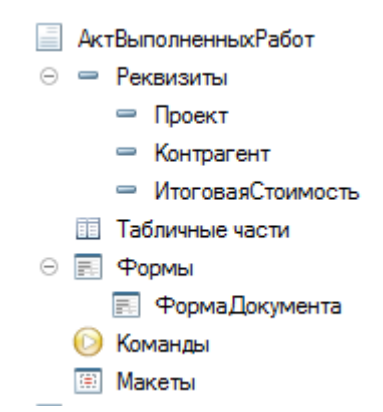

Рисунок 3.27 – Структура документа «Счёт на оплату»

Данный документ необходим для расчёта окончательной стоимости выполненных работ и формирования дополнительного счёта на оплату, если это необходимо (рисунок 3.28).

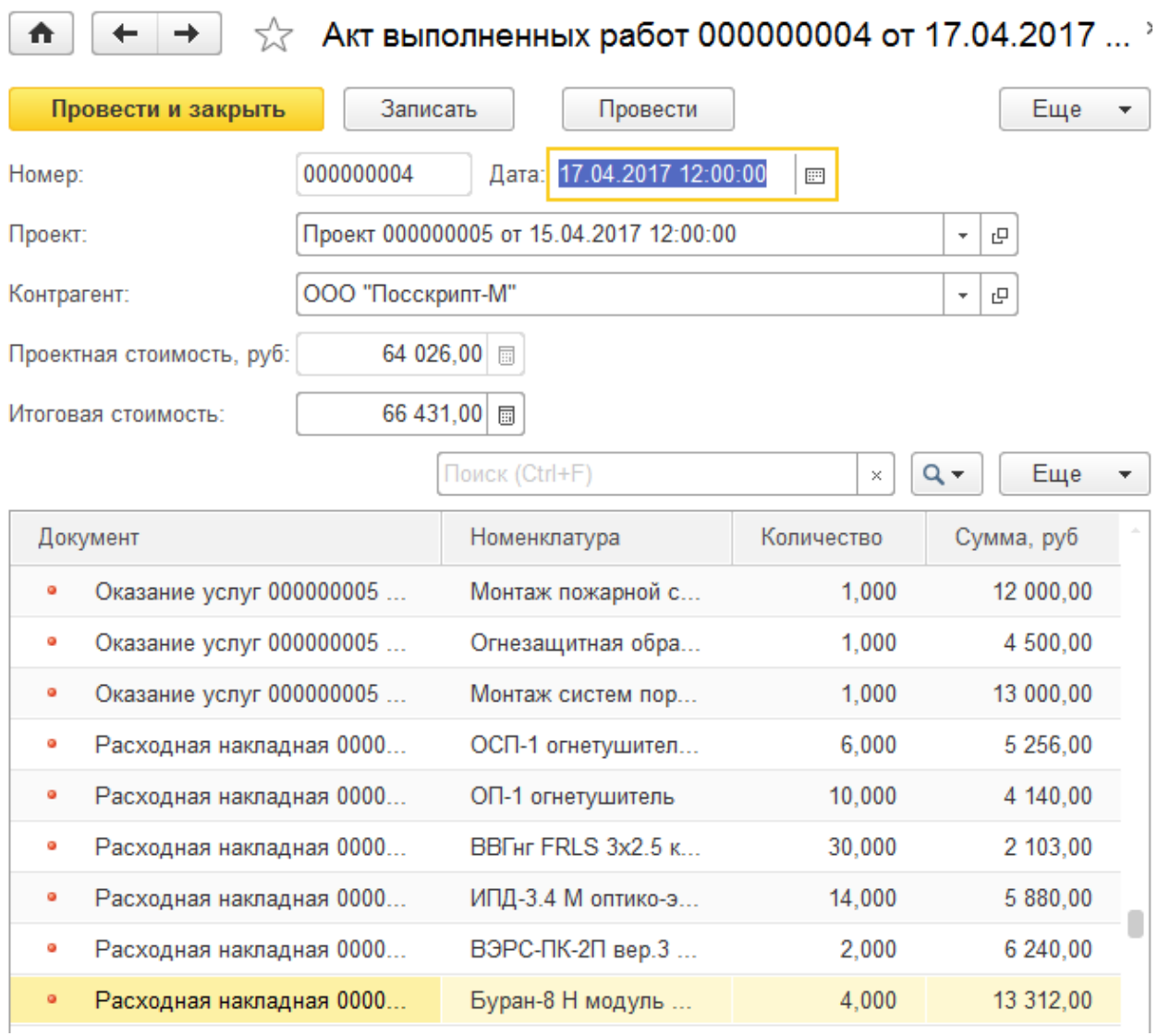

Рисунок 3.28 – Форма документа «Акт выполненных работ»

В системе «1С: Предприятие» информация о хозяйственных операциях, совершаемых на предприятии, может вводиться при помощи документов и отображаться в списках документов одного вида или в списках документов разных видов (журналах).

В информационной системе был разработан общий журнал документов для удобства навигации по всем документам в базе данных (рисунок 3.29).

合  $\leftarrow$   $\rightarrow$ 

Начальная страница

### Журнал документов

| Создать<br>▼              |            | Поиск (Ctrl+F)        | $Q -$<br>Еще<br>$\times$<br>▼ |
|---------------------------|------------|-----------------------|-------------------------------|
| Дата                      | Номер<br>↓ | Тип документа         | Контрагент                    |
| 10.04.2017 12:00:00       | 000000004  | Расходная накладная   | ООО "Европа"                  |
| 11.04.2017 12:00:00<br>می | 000000004  | Заявка                | ООО "Стройтехно"              |
| 11.04.2017 12:00:00<br>مہ | 000000004  | Проект                | ООО "Стройтехно"              |
| 11 04 2017 12:00:00<br>می | 000000002  | Акт выполненных работ | ООО "Европа"                  |
| 12 04 2017 12:00:00<br>صا | 000000005  | Счёт на оплату        | ООО "Стройтехно"              |
| 13.04.2017 12:00:00<br>می | 000000005  | Заявка                | ООО "Посскрипт-М"             |
| 13.04.2017 12:00:00<br>ما | 000000004  | Оказание услуг        | ООО "Стройтехно"              |
| 14.04.2017 12:00:00<br>مہ | 000000003  | Акт выполненных работ | ООО "Стройтехно"              |
| 15.04.2017 12:00:00<br>ىي | 000000005  | Проект                | ООО "Посскрипт-М"             |
| 15.04.2017 12:00:00<br>مہ | 000000006  | Счёт на оплату        | ООО "Посскрипт-М"             |
| 16.04.2017 12:00:00<br>ما | 000000005  | Оказание услуг        | ООО "Посскрипт-М"             |
| 16 04 2017 12:00:00<br>ما | 000000005  | Расходная накладная   | ООО "Посскрипт-М"             |

Рисунок 3.29 – Форма списка журнала документов

## **3.2.3 Разработка регистров подсистемы учета контрагентов**

Регистры накопления и регистры сведений – это таблицы для накопления оперативных данных и получения сводной информации.

В системе присутствуют следующие регистры:

 регистр сведений «Цены номенклатуры» хранит информацию о ценах на материалы (рисунок 3.30 – 3.31);

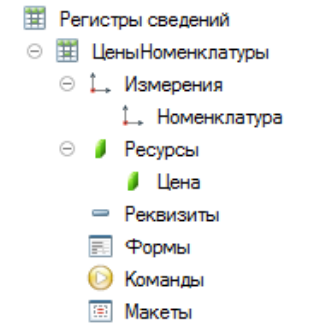

Рисунок 3.30 – Структура регистра сведений «Цены номенклатуры»

## $\uparrow$

# (← → ) ☆ Цены номенклатуры

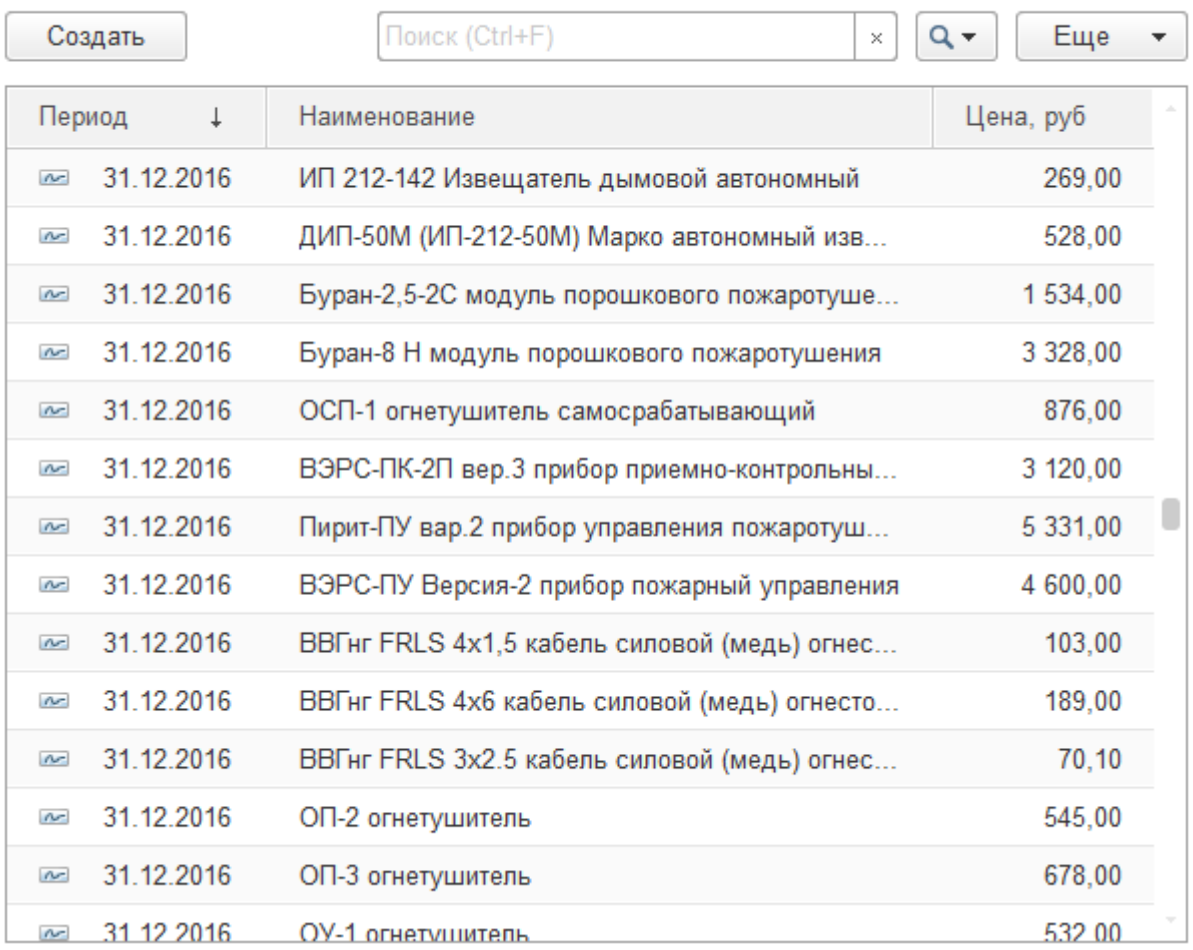

Рисунок 3.31 – Форма списка регистра сведений «Цены номенклатуры»

 регистр накопления «Денежные обороты» хранит информации о проектной и фактической стоимости проектов с детализацией по контрагентам (рисунок 3.32);

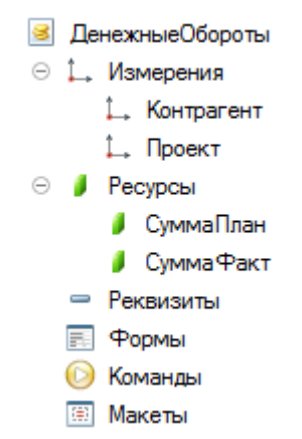

Рисунок 3.32 – Структура регистра накопления «Учёт времени»

 $\times$ 

По данному регистру формирует движения документы «Проект» (рисунок 3.33) и «Акт выполненных работ» (рисунок 3.34).

```
⊟ Процедура ОбработкаПроведения (Отказ, Режим)
      Движения. Денежные Обороты. Записывать = Истина;
      Движение = Движения. Денежные Обороты. Добавить () ;
      Лвижение. Период = Дата;
      Движение. Контрагент = Контрагент;
     Движение. Проект = Ссылка;
      Движение. СуммаПлан = Общая Стоимость;
L КонецПроцедуры
```
Рисунок 3.33 – Процедура обработки проведения документа «Проект»

```
□ Процедура ОбработкаПроведения (Отказ, Режим)
      Движения. Денежные Обороты. Записывать = Истина;
      Движение = Движения. Денежные Обороты. Добавить () ;
      Движение. Период = Дата;
      Движение. Контрагент = Контрагент;
      Движение. Проект = Проект;
      Движение. Суммафакт = ИтоговаяСтоимость;
└ КонецПроцедуры
```
Рисунок 3.34 – Процедура обработки проведения документа «Акт выполненных работ»

 регистр накопления «Услуги и материалы» хранит информацию о количестве и стоимости фактически израсходованных материалах и оказанных услугах в разрезе контрагента и проекта (рисунок 3.35);

```
• УслугиИМатериалы
⊝ 1. Измерения
     1. Контрагент
     1. Проект
     1. Номенклатура
⊕ / Ресурсы
      • Количество
      Cymma
   ⇒ Реквизиты
   FI Формы
   • Команды
   EE Макеты
```
Рисунок 3.35 – Структура регистра накопления «Учёт времени»

По данному регистру формирует движения документы «Расходная накладная» (рисунок 3.36) и «Оказание услуг» (рисунок 3.37).

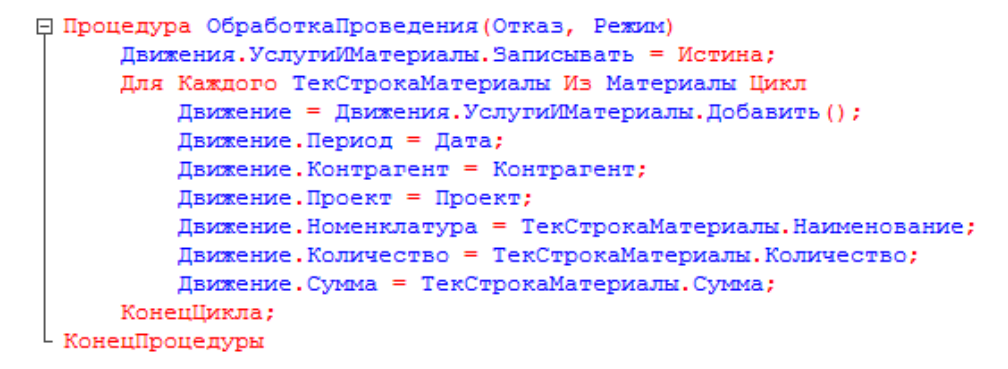

Рисунок 3.36 – Процедура обработки проведения документа «Расходная накладная»

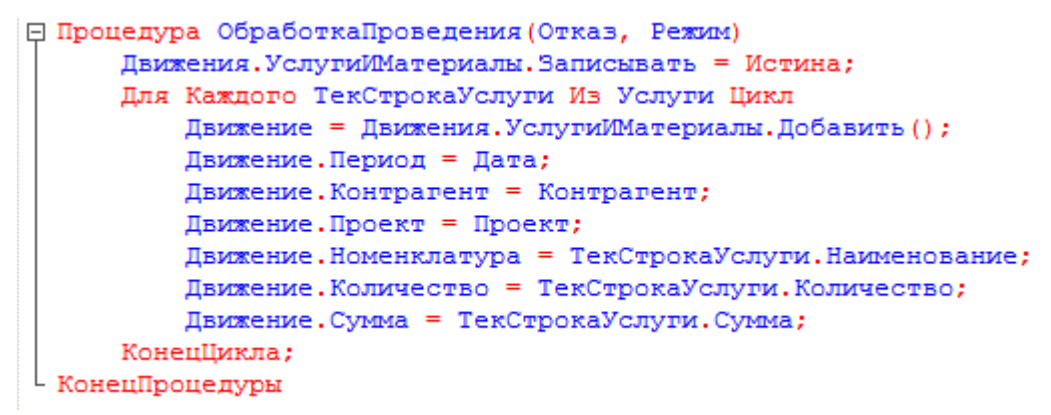

Рисунок 3.37 – Процедура обработки проведения документа «Оказание услуг»

#### **3.2.4 Разработка отчетов подсистемы учета контрагентов**

Отчеты предназначены для вывода актуальной информации в определённом формате из сформированной документами базы данных. Отчёты и документы похожи друг на друга, но только эти объекты выполняют разные функции. Документы вводят информацию о хозяйственных операциях в базу данных, отчеты выводят результаты. В разработанной системе присутствуют следующие отчёты:

 отчёт «Анализ стоимости проектов» отражает проектную и фактическую стоимость проектов и отклонение затрат по проектам (рисунок 3.38);

| Λ                                       | Анализ стоимости проектов |                               |                                  |                    |
|-----------------------------------------|---------------------------|-------------------------------|----------------------------------|--------------------|
| Сформировать<br>Выбрать вариант         | Настройки                 |                               |                                  |                    |
| Проект                                  | Контрагент                | Плановая<br>стоимость,<br>pyb | Фактическая<br>стоимость.<br>py6 | Отклонение,<br>pyb |
| Проект 000000005 от 15.04.2017 12:00:00 | ООО "Посскрипт-М"         | 64 026                        | 66 431                           | $-2405$            |
| Проект 000000004 от 11.04.2017 12:00:00 | ООО "Стройтехно"          | 10 000                        | 10 000                           |                    |
| Проект 000000003 от 08.04.2017 12:00:00 | ООО "Европа"              | 12 3 58                       | 12 3 58                          |                    |
| Проект 000000002 от 04.04.2017 12:00:00 | ООО "Серебряный Меркурий" | 7919                          | 7919                             |                    |
| Проект 000000001 от 02.04.2017 12:00:00 | ООО "Амикон"              | 33 281                        | 35 281                           | $-2000$            |
| Итого                                   |                           | 127 584                       | 131 989                          | $-4405$            |

Рисунок 3.38 – Форма отчёта «Выполнение плана»

Данный отчёт формируется путём запроса к виртуальной таблице с оборотами регистра накопления «Денежные обороты» (рисунок 3.39).

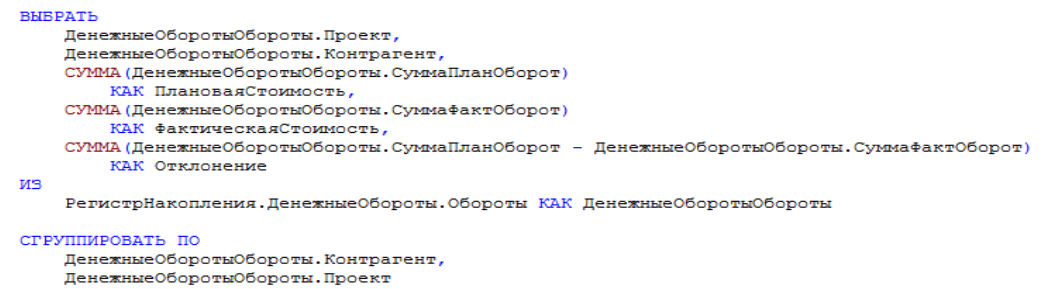

Рисунок 3.39 – Запрос для формирования отчёта «Выполнение плана»

 отчёт «Денежные обороты по контрагентам» отражает сумму денежных поступлений по проектам от контрагентов (рисунок 3.40);

| Сформировать              | Настройки<br>Выбрать вариант            |                                                 | Еще      |
|---------------------------|-----------------------------------------|-------------------------------------------------|----------|
| Контрагент                |                                         |                                                 | Оплачено |
| Дата                      | Проект                                  | Счёт на оплату                                  |          |
| ООО "Амикон"              |                                         |                                                 | 35 281   |
| 02.04.2017 12:00:00       | Проект 000000001 от 02.04.2017 12:00:00 | Счёт на оплату 000000002 от 02.04.2017 12:00:00 | 33 281   |
| 05.04.2017 12:00:00       | Проект 000000001 от 02.04.2017 12:00:00 | Счёт на оплату 000000001 от 05.04.2017 12:00:00 | 2 0 0 0  |
| ООО "Европа"              |                                         |                                                 | 12 3 58  |
| 09.04.2017 12:00:00       | Проект 000000003 от 08.04.2017 12:00:00 | Счёт на оплату 000000004 от 09.04.2017 12:00:00 | 12 3 58  |
| ООО "Посскрипт-М"         |                                         |                                                 | 66 431   |
| 15.04.2017 12:00:00       | Проект 000000005 от 15.04.2017 12:00:00 | Счёт на оплату 000000006 от 15.04.2017 12:00:00 | 64 026   |
| 17.04.2017 12:00:00       | Проект 000000005 от 15.04.2017 12:00:00 | Счёт на оплату 000000007 от 17.04.2017 12:00:00 | 2 4 0 5  |
| ООО "Серебряный Меркурий" |                                         |                                                 | 7919     |
| 07.04.2017 12:00:00       | Проект 000000002 от 04.04.2017 12:00:00 | Счёт на оплату 000000003 от 07.04.2017 12:00:00 | 7919     |
| ООО "Стройтехно"          |                                         |                                                 | 10 000   |
| 12.04.2017 12:00:00       | Проект 000000004 от 11.04.2017 12:00:00 | Счёт на оплату 000000005 от 12.04.2017 12:00:00 | 10 000   |
| Итого                     |                                         |                                                 | 131 989  |

Рисунок 3.40 – Форма отчёта «Денежные обороты по контрагентам»

Данный отчёт формируется путём запроса к виртуальной таблице с оборотами регистра накопления «Денежные обороты» (рисунок 3.41).

```
BHBPATL
    Денежные Обороты Обороты. Контрагент,
    Денежные Обороты Обороты. Проект,
    СУММА (Денежные Обороты Обороты. Суммафакт Оборот)
        КАК СуммафактОборот,
    Денежные Обороты Обороты. Регистратор,
    Денежные Обороты Обороты. Период
EN
    РегистрНакопления. Денежные Обороты. Обороты (, , Регистратор, )
        КАК Денежные Обороты Обороты
СГРУППИРОВАТЬ ПО
    Денежные Обороты Обороты. Контрагент,
    Денежные Обороты Обороты. Проект,
    Денежные Обороты Обороты. Период,
    Денежные Обороты Обороты. Регистратор
```
Рисунок 3.41 – Запрос для формирования отчёта «Денежные обороты по контрагентам»

 отчёт «Диаграмма денежных оборотов по контрагентам» отражает сумму денежных поступлений по контрагентам в видео диаграммы (рисунок 3.42);

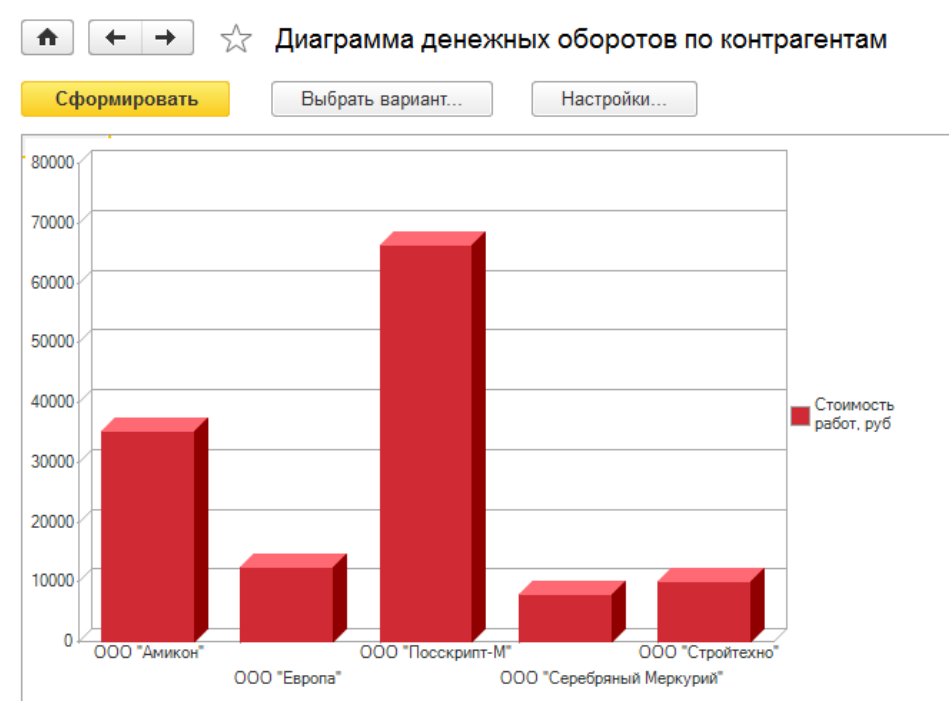

Рисунок 3.42 – Форма отчёта «Диаграмма денежных оборотов по контрагентам»

 отчёт по материалам и услугам отражает фактическое количество и стоимость оказанных услуг и израсходованных материалов с группировкой по проектам (рисунок 3.42);

| Проект                                                       | Кол-во     | Стоимость, |            |
|--------------------------------------------------------------|------------|------------|------------|
| Номенклатура                                                 | Eд.<br>изм |            | руб        |
| Проект 000000001 от 02.04.2017 12:00:00                      |            | 83,000     | 35 280,50  |
| ИП 212-142 Извещатель дымовой автономный                     | ШТ.        | 4.000      | 1 076.00   |
| Буран-2,5-2С модуль порошкового пожаротушения                | IIIT.      | 4,000      | 6 136,00   |
| ВВГнг FRLS 3x2.5 кабель силовой (медь) огнестойкий           | М.П.       | 25,000     | 1752.50    |
| Монтаж пожарной сигнализации                                 |            | 1.000      | 8 000,00   |
| ДИП-43М (ИП-212-43М) автономный извещатель пожарный          | ШТ.        | 4.000      | 3 076,00   |
| ВВГнг FRLS 4x1,5 кабель силовой (медь) огнестойкий           | $M.\Pi.$   | 40.000     | 4 120.00   |
| ВЭРС-ПК-2П вер.3 прибор приемно-контрольный охранно-пожарный | ШТ.        | 1.000      | 3 120,00   |
| Монтаж систем порошкового тушения                            |            | 4.000      | 8 000.00   |
| Проект 000000002 от 04.04.2017 12:00:00                      |            | 15,000     | 7 919,00   |
| ОП-3 огнетушитель                                            | IIIT.      | 3.000      | 2 034.00   |
| ОП-2 огнетушитель                                            | ШT.        | 7,000      | 3 815,00   |
| ОП-1 огнетушитель                                            | ШТ.        | 5.000      | 2 070.00   |
| Проект 000000003 от 08.04.2017 12:00:00                      |            | 12,000     | 12 358.00  |
| Буран-8 Н модуль порошкового пожаротушения                   | ШT.        | 1.000      | 3 328,00   |
| ВВГнг FRLS 4x1,5 кабель силовой (медь) огнестойкий           | М.П.       | 10,000     | 1 030,00   |
| Обслуживание инженерных и противопожарных систем             |            | 1.000      | 8 000.00   |
| Проект 000000004 от 11.04.2017 12:00:00                      |            | 1.000      | 10 000.00  |
| Экспертиза и выдача заключений                               |            | 1.000      | 10 000,00  |
| Проект 000000005 от 15.04.2017 12:00:00                      |            | 69,000     | 66 431.00  |
| Итого                                                        |            | 180,000    | 131 988,50 |

Рисунок 3.42 – Форма отчёта «Отчёт по материалам и услугам»

Данный отчёт формируется путём запроса к виртуальной таблице с оборотами регистра накопления «Услуги и материалы» (рисунок 3.43).

**BHBPATL** УслугиИМатериалыОбороты. Проект. УслугиИМатериалыОбороты. Номенклатура, СУММА (УслугиИМатериалыОбороты. КоличествоОборот) КАК КоличествоОборот, СУММА (УслугиИМатериалыОбороты. СуммаОборот) КАК СуммаОборот, УслугиИМатериалыОбороты. Номенклатура. ЕдиницаИзмерения **MS** РегистрНакопления. УслугиИМатериалы. Обороты (, , Период, ) КАК УслугиИМатериалыОбороты СГРУППИРОВАТЬ ПО УслугиИМатериалыОбороты. Проект, УслугиИМатериалыОбороты. Номенклатура, УслугиИМатериалыОбороты. Номенклатура. ЕдиницаИзмерения Рисунок 3.43 – Запрос для формирования отчёта «Отчёт по материалам и

услугам»

 отчёт «Прайс-лист» отражает актуальные цены на материалы (рисунок 3.44);

|   | Сформировать<br>Выбрать вариант<br>Настройки       |                          |             |           |
|---|----------------------------------------------------|--------------------------|-------------|-----------|
|   | Вид номенклатуры                                   |                          |             |           |
|   | Наименование                                       | Производитель            | Εд.<br>изм. | Цена, руб |
|   | Материалы                                          |                          |             |           |
| 는 | Модули пожаротушения                               |                          |             |           |
|   | Буран-2,5-2С модуль порошкового пожаротушения      | Эпотос                   | ШТ.         | 1 534,00  |
|   | Буран-8 Н модуль порошкового пожаротушения         | <b>Эпотос</b>            | <b>HIT</b>  | 3 328,00  |
|   | ОСП-1 огнетушитель самосрабатывающий               | Эпотос                   | ШТ.         | 876.00    |
| F | Монтажные материалы                                |                          |             |           |
|   | ВВГнг FRLS 4x1,5 кабель силовой (медь) огнестойкий | Конкорд                  | м.п.        | 103,00    |
|   | ВВГнг FRLS 4х6 кабель силовой (медь) огнестойкий   | Конкорд                  | м.п.        | 189.00    |
|   | ВВГнг FRLS 3x2.5 кабель силовой (медь) огнестойкий | Конкорд                  | м.п.        | 70,10     |
|   | Огнетушители                                       |                          |             |           |
|   | Воздушно-пенные                                    |                          |             |           |
|   | ОВП-4 огнетушитель                                 | Сибирский Арсенал        | ШТ.         | 657.00    |
|   | ОВП-8 огнетушитель                                 | Сибирский Арсенал        | ШТ.         | 911.00    |
|   | ОВП-50 огнетушитель                                | Сибирский Арсенал        | ШТ.         | 798.00    |
| e | Порошковые                                         |                          |             |           |
|   | ОП-1 огнетушитель                                  | Сибирский Арсенал        | IUT.        | 414.00    |
|   | ОП-2 огнетушитель                                  | Сибирский Арсенал        | IUT.        | 545.00    |
|   | ОП-3 огнетушитель                                  | Сибирский Арсенал        | ШТ.         | 678.00    |
| Ξ | Углекислотные                                      |                          |             |           |
|   | ОУ-1 огнетушитель                                  | Сибирский Арсенал        | шт.         | 532.00    |
|   | ОУ-2 огнетушитель                                  | Сибирский Арсенал        | LUT.        | 673.00    |
|   | ОУ-3 огнетушитель                                  | Сибирский Арсенал        | ШТ.         | 812,00    |
| F | Пожарные извещатели                                |                          |             |           |
|   | ДИП-43М (ИП-212-43М) автономный извещатель         | ИВС-Сигналспецавтоматика | ШТ.         | 769.00    |

Рисунок 3.44 – Форма отчёта «Прайс-лист»

Данный отчёт формируется путём запроса к виртуальной таблице среза последних регистра сведений «Цены номенклатуры» и плану видов характеристик для получения информации о производителе (рисунок 3.45).

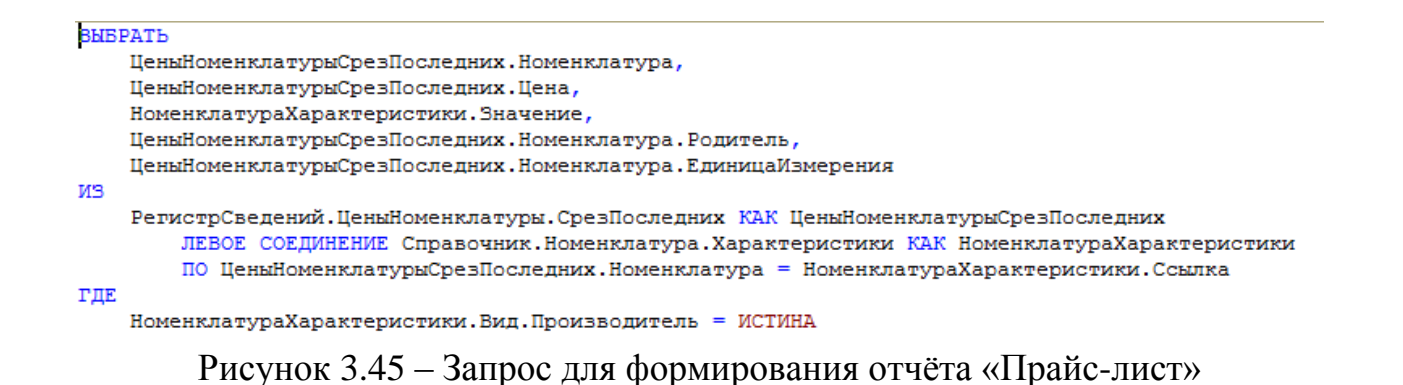

 отчёт «Расчёты с контрагентами» отражает в виде диаграммы сумму денежных средств, оплаченную контрагентов за выбранный период (рисунок 3.46);

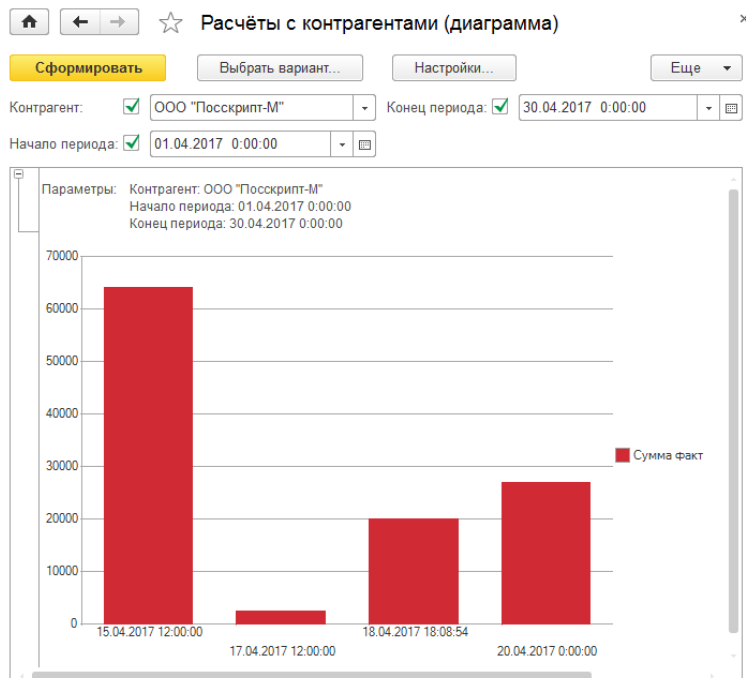

Рисунок 3.46 – Форма отчёта «Расчёты с контрагентами»

Данный отчёт формируется путём запроса к виртуальной таблице с оборотами регистра накопления «Денежные обороты» (рисунок 3.47).

```
BHBPATL
    Ленежные Обороты. Проект.
    СУММА (Ленежные Обороты. Суммафакт) КАК Суммафакт.
    Ленежные Обороты. Период
PN
    РегистрНакопления. Денежные Обороты КАК Денежные Обороты
ГДЕ
    Денежные Обороты. Контрагент = & Контрагент
    И Денежные Обороты. Период МЕЖДУ «НачПер И «КонПер
СГРУППИРОВАТЬ ПО
    Ленежные Обороты. Проект.
    Денежные Обороты. Период
```
Рисунок 3.47 – Форма отчёта «Расчёты с контрагентами»

## **3.3 Обоснование и оценка эффективности проекта. Анализ затрат на ресурсное обеспечение**

Внедрение современных информационных технологий связано с значительными инвестициями и необходимостью обоснования этих инвестиций. В практике зарубежных компаний оптимальным способом решения задачи анализа затрат является концепция оценки совокупной стоимости владения ИТ (Total Cost of Ownership - ТСО) [24].

Под показателем ТСО понимается сумма прямых и косвенных затрат организации на эксплуатацию своих информационных систем. Здесь стоит особенно подчеркнуть наличие фактора косвенных затрат. В отличие от ИТбюджетов, которые включают только прямые затраты, в показатель TCO включается и оценка косвенных затрат, связанных с недостатками в работе информационных систем.

ТСО является ключевым количественным показателем эффективности процессов автоматизации организации, так как позволяет оценить совокупные затраты на информационные технологии (оборудование, инструментальные средства (ПО), процессы сопровождения информационных систем, а также действия конечных пользователей), анализировать их и соответственно управлять ИТ-затратами (бюджетом) для достижения наилучшей отдачи от ИТ в организации. TCO представляет собой не просто отдельный интегральный

показатель, но целую систему показателей, соответствующих различным статьям расходов.

Показатели прямых и косвенных затрат представлены в таблицах 3.1 и 3.2 ниже.

### Таблица 3.1 – Прямые затраты

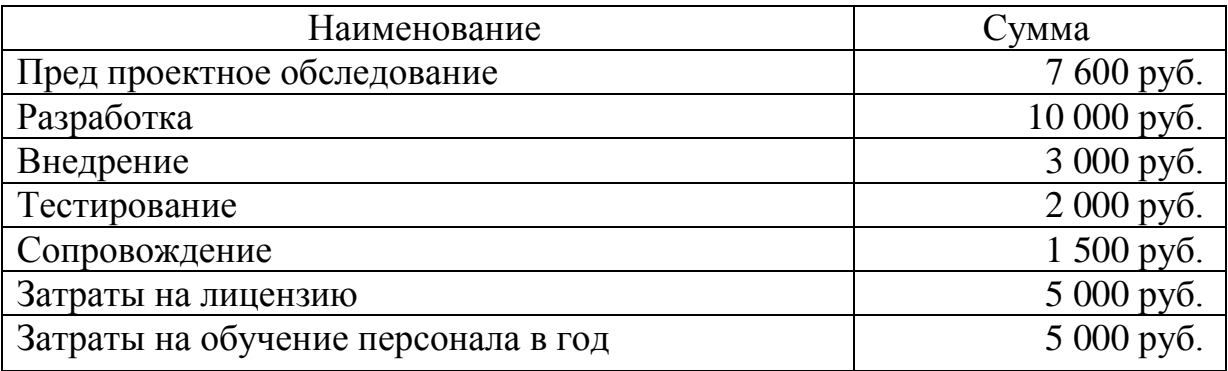

Таблица 3.2 – Косвенные затраты

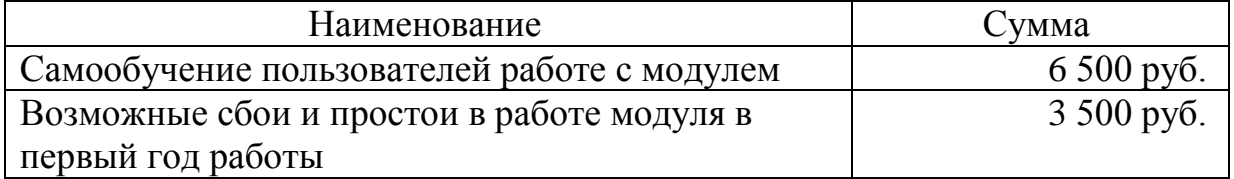

По результатам расчетов прямые затраты составили 34 100 рублей. Косвенные затраты составили 10 000 рублей. Итого суммарная стоимость внедрения модуля 44 100 рублей.

Экономическая эффективность проекта (Э) определяется двумя слагаемыми:

$$
\Theta = \Theta_{\kappa} + \Theta_{\text{np}}
$$

где ЭК – косвенный эффект;

ЭПР – прямой эффект.

Косвенный эффект определяется опосредованным влиянием автоматизации на деятельность объекта в целом и определяется, к примеру, увеличением прибыли, снижением количества брака, снижением затрат на монтаж и т.д. [25]. Прямой эффект от внедрения разработанной информационной системы будет рассчитываться в виде трудовых показателей. Рассматривая трудовые показатели можно сделать вывод, что:

затраты на обработку информации по базовому варианту (T<sub>0</sub>) = 645;

 трудовые затраты на обработку информации по предлагаемому варианту (Т<sub>1</sub>) = 356.

Тем самым абсолютное снижение трудовых затрат за год  $(\Delta T)$ :

$$
\Delta T = 645 - 356 = 289
$$
 **444**

Показатели эффективности от внедрения проекта автоматизации представлены в таблице 3.3.

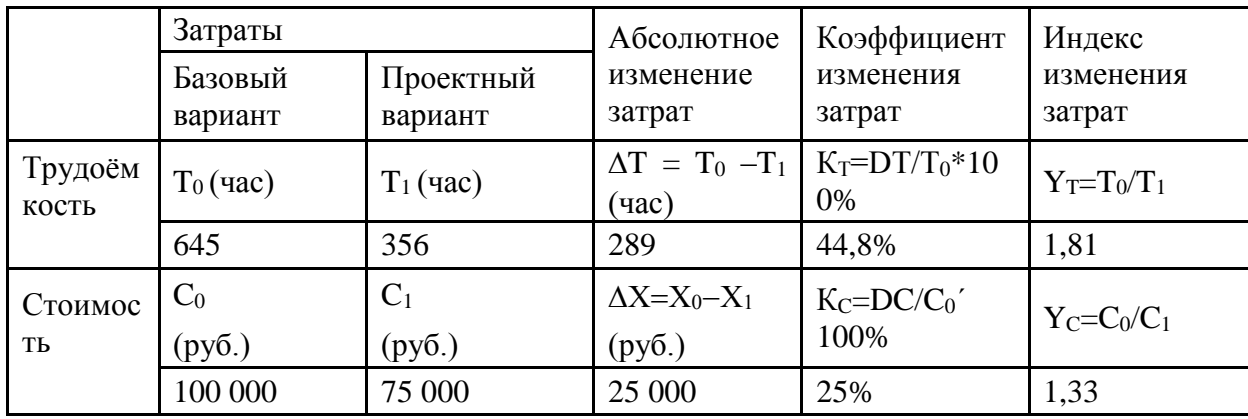

Таблица 3.3 – Показатели эффективности

Следовательно, коэффициент относительного снижения трудовых затрат (КТ):

$$
K_T = 289 / 645 * 100\% = 44,8\%
$$

Индекс снижения трудовых затрат или повышение производительности труда (YT):

$$
Y_T = 645 / 356 = 1,81.
$$

Рассматривая стоимостные показатели можно сделать вывод, что:

стоимостные затраты на обработку по базовому варианту  $(C_0) = 100$ 000 руб.;

стоимостные затраты на обработку по предлагаемому варианту  $(C_1)$  $= 75000 \text{ py6}.$ 

Абсолютное снижение стоимостных затрат  $(AC)$ :

$$
\Delta C = 100\ 000 - 75\ 000 = 25\ 000\ \text{py6}.
$$

Следовательно, коэффициент относительного снижения стоимостных затрат (КC):

$$
KC = 25\,000/100\,000*100\% = 25\%
$$

Индекс снижения стоимостных затрат (YC):

$$
YC = 100\,000/75\,000 = 1,33
$$

Расчеты наглядным образом показали, что появление автоматизированного варианта решения задачи значительно уменьшит сроки получения информации, понизит затраты на обработку информации и снизит трудоёмкость работ. В результате общая стоимость прямых эффектов( $\mathcal{F}_{\text{m}}$ ) составляет 25 000 руб.

Теперь перейдем к положительному косвенному эффекту. В совокупной стоимости ошибки сотрудников обходятся организации в 5 000 рублей в год. Вероятность возникновения ошибок составляла 50%. Подсистема позволит снизить вероятность возникновения ошибки на 35%. Можно рассчитать сокращение затрат за год.

Изначально, затраты на ошибки составляли:

$$
5\ 000 * 0.5 = 2\ 500\ \text{py6}
$$

В результате косвенных эффектов подсистема позволит сэкономить следующую сумму:

$$
5\ 000 * 0,15 = 750 \text{ pyб}
$$
лей

Выше были описаны и просчитаны косвенные и прямые эффекта от внедрения автоматизированной системы учёта расчётов с контрагентами. В результате можно определения экономическую эффективность проекта:

$$
9 = 25\,000 + 750 = 25\,750\,\text{py6}
$$

Теперь необходимо определить срок окупаемости проекта автоматизации. Для этого понадобятся данные из первого пункта данного раздела. Необходимы данные о совокупной стоимости проекта автоматизации. На внедрение разработанной системы будет потрачено 44 100 рублей. Автоматизация процессов позволит сэкономить 25 750 рублей в год. Благодаря этим данным можно рассчитать время окупаемости (рисунок 3.47)

$$
T_{\text{ok}} = 44\ 100 / 25\ 750 = 24\ \text{mecsu}a
$$

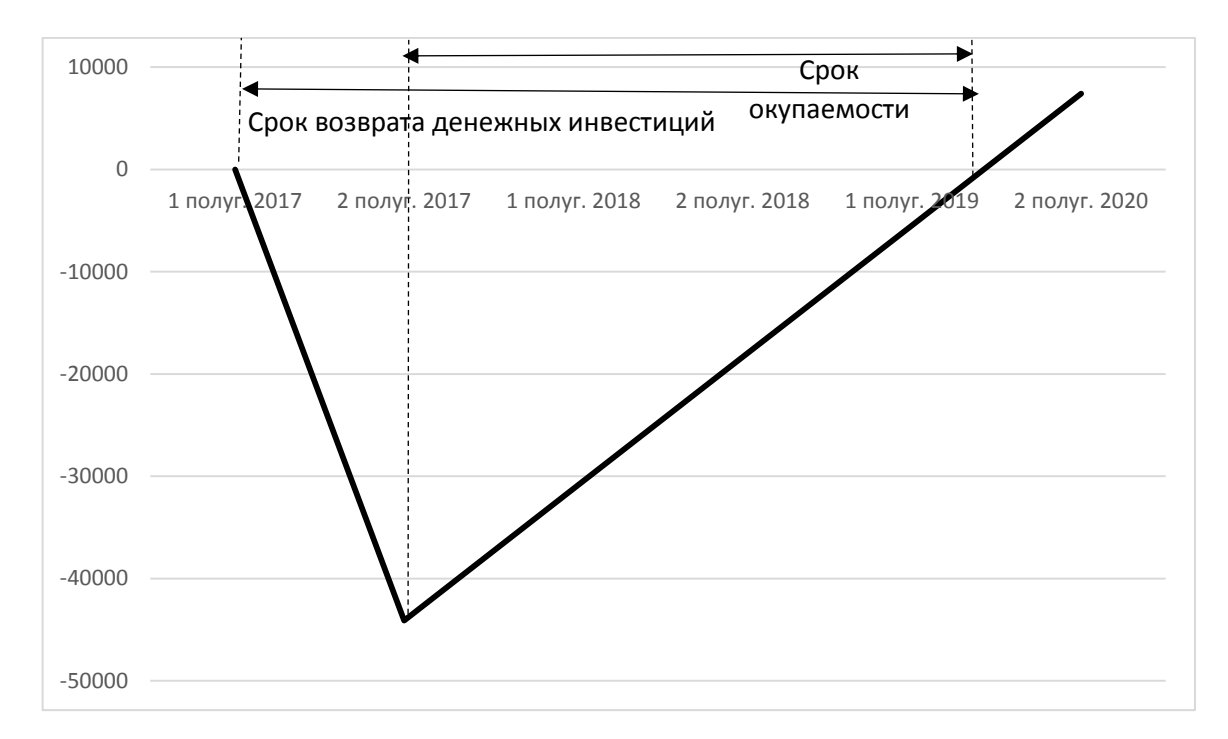

Рисунок 3.47 – Финансовый профиль проекта

Стоимость разработки и внедрения проекта составляет 44 100 руб., автоматизация позволит снизить трудовые затраты на 44,8%, а стоимостные затраты – на 25 %. Предположительный срок окупаемости – 24 месяца, после чего подсистема начнет приносить прибыль.

### **ЗАКЛЮЧЕНИЕ**

В результате выполнения выпускной квалификационной работы была рассмотрена и проанализирована деятельность организации ООО «Противопожарный сервис», разработано и внедрено проектное решение по автоматизации процесса учёта расчётов с контрагентами.

В ходе выполнения работы была построена соответствующая структура, которая представляет собой несколько логических частей (разделов) – предпроектное обследование, концепция проекта, системная архитектура проекта и экономическая эффективность инвестиций в ИТ – проект.

В первом разделе было произведено ознакомление с организацией и ее деятельностью, изучена организационная структура организации ООО «Противопожарный сервис», определены миссия и стратегия развития организации с курсом на развитие ИТ-стратегии, определено, какими программными средствами пользуются сотрудники организации.

На основании полученной и проанализированной информации был определен процесс, который малоэффективен и требует автоматизации – процесс учёта контрагентов. После того, как этот процесс был подробно изучен и описан с помощью модели потоков данных «AS – IS», были выделены все узкие места данного процесса.

На основании выявленных проблем, после анализа Российского рынка современного программной обеспечения, было принято решение о разработке собственной системы на платформе «1С:Предприятие».

Во втором разделе обоснован выбор технического, программного и информационного обеспечения. Так же была построена модель потоков данных «TO - BE», учитывающая все расписанные ранее требования. В модели изменились только участники процессов и возникли новые подпроцессы.

В третьем разделе описана структура разработанной системы и созданные объекты, такие как константы, справочники, документы, регистры и отчёты.

В этом же разделе выпускной квалификационный работы оценивается экономическая эффективность инвестиций в ИТ-решение с помощью концепции оценки совокупной стоимости владения ИТ. После проведения расчётов было выявлено, что стоимость разработки и внедрения проекта составляет 44 100 руб., автоматизация позволит снизить трудовые затраты на 44,8%, а стоимостные затраты – на 25 %. Предположительный срок окупаемости – 30 месяцев, после чего подсистема начнет приносить прибыль, а прямой экономический эффект с учетом капитальных затрат составит 25 000 рублей.

При подведении итога данной работы, хотелось бы отметить, что информационные технологии являются неотъемлемой частью современного предприятия. Современные ИТ-решения при грамотном внедрении и эксплуатации позволяют получить ценные конкурентные преимущества, которые позволяют организации быть востребованной на рынке систем пожарной безопасности.

Внедрение разработанной системы, несомненно, повысит эффективность труда сотрудников организации ООО «Противопожарный сервис», поможет правильно оценить ситуацию и вовремя принять необходимые решения.

Таким образом, цели и задачи, поставленные перед написанием выпускной квалификационной работы, были успешно выполнены.

### **СПИСОК ИСПОЛЬЗОВАННЫХ ИСТОЧНИКОВ**

1. Антонова, А.С. Автоматизированные информационные системы, базы и банки данных. Вводный курс: Учебное пособие [текст] / А.С. Антонова. - М.: Гелиос АРВ, 2014. - 368 с.

2. Алешин, А.С. C++. От ламера до программера (включая C++11) [текст] / А.С. Алешин. – М. - 2015. - 480 с.

3. Алиев, С.А. Быстрая разработка программного обеспечения [текст] / С.А. Алиев. - М., 2013. - 336 с.

4. Андрейчиков, А.А. Системный анализ и синтез стратегических решений в инноватике. Концептуальное проектирование инновационных систем [текст] / А.А. Андрейчиков, Андрейчикова О.С. - М., 2013. - 402 с.

5. Астел, Д.С. Практическое руководство по экстремальному программированию [текст]/ Д.С. Астел. - М.: Издательский дом "Вильямс", 2011. - 320 с.

6. Баранова, Е. Н. Основы информатики и защиты информации [текст] / Е.Н. Баранова. - М., 2013. - 192 с.

7. Баранова, Е.Н. Информационная безопасность и защита информации [текст]/ Е.Н. Баранова, Бабаш А.Н. - М., 2014. - 256 с.

8. Билл Карвин, Программирование баз данных SQL. Типичные ошибки и их устранение [текст] / Б. Карвин. – М., 2014. - 336 с.

9. Брайан, С.А. HTML5 и CSS3. Веб-разработка по стандартам нового поколения [текст] / С.А. Брайан. - М.,2014. - 320 с.

10. Бретт, М.К. PHP и MySQL. Исчерпывающее руководство [текст] / М.К. Бретт. - М., 2014. – 544 с.

11. Брюс, Б.Б. Семь языков за семь недель. Практическое руководство по изучению языков программирования [текст] / Б.Б. Брюс - М., 2014. - 384 с.

12. Вигерс, Б.М. Разработка требований к программному обеспечению [текст] / Б.М. Вингерс. - М., 2014. – 736 с.

13. Гашков, С.Б. Криптографические методы защиты информации [текст]/ С.Б. Гашков, Применко Э.А., Черепнев М.А. - М., Издательство: Академия, 2010. - 304 с.

14. Головков, А.С. HTML5 и CSS3 для всех [текст]/ А.С. Головков. - М.: Эксмо-Пресс, 2012. - 368 с.

15. Голицына, О. Л. Информационные технологии [текст] / О.Л. Голицина, Попов И. И., Максимов Н. В., Партыка Т. Л., - М., 2014. - 608 с.

16. Гончаров, Д. И. Технологии интеграции "1С: Предприятия 8.2" (+ CD); [Электронный ресурс]/Д.И. Гончаров - 1С–Паблишинг –Москва, 2011. – 360 c.

17. ГОСТ Р ИСО/МЭК 12207/99. Государственный стандарт РФ. Информационная технология. Процессы жизненного цикла информационных систем. Издание официальное. - М., 2012.- 78 с.

18. Джигалов, А.С. HTML5, CSS3 и JavaScript. Исчерпывающее руководство [текст] / А.С. Джигалов. - М., 2014. - 528 с.

19. Довлатов, П.Р. Практическое руководство по доступу к данным [текст]/ П.Р. Довлатов. - СПБ, 2013. - 304 с.

20. Дудукало, А.В. HTML и CSS. Разработка и дизайн веб-сайтов, [текст] / А.В. Дудукало. - М., 2013. - 480 с.

21. Дунаев В.А. HTML, скрипты и стили [текст]/ В.А. Дунаев. - М., 2015. - 824 с.

22. Дэвид Макфарланд Большая книга CSS3 [текст]/Д.Макфарланд. - М., 2014. - 608 с.

23. Дэвид Паттерсон. Архитектура компьютера и проектирование компьютерных систем [текст]/ Д. Паттерсон. - М., 2014, 784 с.

24. Емельянова, Н.З. Проектирование информационных систем [текст]/ Н.З. Емельянова, Партыка Т. Л., Попов И. И – М., 2014. - 432 с.

25. Жадаев, А.Н. PHP для начинающих [текст] /А.Н. Жадаев. - М., 2014. - 288 с.

26. Заботина, Н.А Проектирование информационных систем [текст] / Н.А. Заботина. - М., 2012. - 336 с.

27. Илюшечкин, В. М. Основы использования и проектирования баз данных [текст]/ В.М.Илюшечкин. – М., Издательство Юрайт, 2011. - 224 с.

28. Исаев, А.Е. Проектирование информационных систем. Учебное пособие [текст]/ А.Е. Исаев. - М., Омега-Л, 2015. - 424 с.

29. Колисниченко, Д.А.: PHP и MySQL. Разработка веб-приложений [текст]/Д.А. Колесниченко. - М., 2015. – 592 с.

30. Котляров, В.П. Основы тестирования программного обеспечении [текст]/ В.П. Котляров. – М., 2011. - 288 с.

31. Кристофер Д. Маннинг Введение в информационный поиск [текст]/ Д. Маннинг, Прабхакар Рагхаван, Хайнрих Шютце – М., 2011. - 528 с.

32. Крэг Ларман. Применение UML 2.0 и шаблонов проектирования. Введение в объектно-ориентированный анализ, проектирование и итеративную разработку [текст] / К. Ларман. - М., 2013. - 736 с.

33. Кузин, А. В. Базы данных [текст]/ А.В. Кузин, Левонисова С. В. - М, 2014. - 320 с.

34. Кузнецов, С. Д., Основы баз данных [текст]/ С.Д. Кузнецов. – М., 2014. - 488 с.

35. Кумскова, И. А., Базы данных [текст]/И.А. Кумскова. – М., 2011. - 488 с.

36. Луки, В.А. Введение в проектирование баз данных [текст]/ В.А.Луки.  $-M$ ., 2013. - 144 с.

37. Маклаков, С. В. ВРWin и ERWin. САSЕ-средства разработки информационных систем [текст]/ С.В. Маклаков. - М.: Диалог-МИФИ, 2014 - 455 с.

38. Малюк А.А. Введение в защиту информации в автоматизированных системах [текст]/ –М., 2011. -146 с.

39. Мельников, В. П., Информационная безопасность и защита информации [текст]/ В.П. Мельников, Клейменов С. А., Петраков А. М., - М., 2014. - 336 с.

40. Молчанов, А. Ю. Системное программное обеспечение [текст]/А.Ю. Молчанов. – М., 2014. - 400 с.

41. Незнанов, А. А., Программирование и алгоритмизация [текст] / А.А. Незнанов. – М., 2014. - 304 с.

42. Перерва, А.И. Путь аналитика. Практическое руководство ITспециалиста [текст]/А.И. Перерва. - Спб, 2013. - 304 с.

43. Пирогов, В. Ю., Информационные системы и базы данных [текст] / В.Ю. Пирогов. – М., 2014. - 528 с.

44. Платонов, В.А., Программно-аппаратные средства защиты информации [текст]/ В.А,Платонов. - М., 2013. - 336 с.

45. Потопахин, В.С.: Искусство алгоритмизации [текст]/ В.С.Потопахин. - М., 2014. - 320 с.

46. Тюгашев, А. Е. Языки программирования. Учебное пособие [текст]/ А.Е. Тюргашев. - М., Издательство: Питер, 2014. - 336 с.

47. Шаньгин, В.А., Защита информации в компьютерных системах и сетях [текст]/ В.А. Шаньгин. - М., 2013. - 592 с.

48. Энди Орам Идеальная разработка ПО. Рецепты лучших программистов [текст]/ Э.Орам. - Спб, 2013. - 592 с.

49. Энтони Молинаро SQL. Сборник рецептов [текст]/Э. Молинаро. - М., 2011. - 472 с.

50. Эрих Гамма Приемы объектно-ориентированного проектирования. Паттерны проектирования [текст]/Э. Гамма, Ричард Хелм, Ральф Джонсон, Джон Влиссидес, - М., 2013. – 368 с.
## **ПРИЛОЖЕНИЕ А**

## Листинг разработанной конфигурации.

```
Функция ПроверитьНаличиеФайловНаДискеИТС (знач ПутьКДискуИТС) 
Экспорт
Следует стремиться к тому, чтобы имена процедур и функций и имена 
формальных параметров были "говорящими" (документировали сами 
себя).
Правильно:
Функция ПроверитьТипРеквизитаОбъекта(Объект, ИмяРеквизита, 
ТипЗначения)
Неправильно:
Функция ВыполнитьПроверку(Параметр1, Рекв, ТЗ)
Имена процедур и функций в общем случае, следует образовывать от 
неопределенной формы глагола, например:
Правильно:
Процедура ЗагрузитьКонтрагента()
...
Функция ПолучитьПутьКФайлуОписаниюДанных()
Неправильно:
Процедура ЗагрузкаКонтрагента()
...
Функция ПутьКФайлуОписаниюДанных()
...
Функция НамПодходит()
СписокВидов = Новый СписокЗначений;
СписокВидов.Добавить(Метаданные.Документы.СтрокаВыпискиРасход.Имя,
Метаданные.Документы.СтрокаВыпискиРасход.Синоним);
СписокВидов.Добавить(Метаданные.Документы.РасходныйКассовыйОрдер.И
мя,
Метаданные.Документы.РасходныйКассовыйОрдер.Синоним);
Набор = 
РегистрыСведений.ЗначенияПравПользователя.СоздатьНаборЗаписей();
Набор.Отбор.НаборПрав.Установить(ЗначениеНабораПрав);
Для Каждого СтрокаТаблицы ИЗ ТаблицаЗначенийПрав Цикл
Запись = Набор.Добавить();
Запись.НаборПрав = ЗначениеНабораПрав;
Запись.Право = СтрокаТаблицы.Право;
Запись.Значение = СтрокаТаблицы.Значение;
КонецЦикла;
Набор.Записать();
Для каждого СтрокаТаблицыИсточника Из ТаблицаИсточник Цикл
СтрокаТаблицыПриемника = ТаблицаПриемник.Добавить();
ЗаполнитьЗначенияСвойств(СтрокаТаблицыПриемника, 
СтрокаТаблицыИсточника);
КонецЦикла;
```

```
&НаКлиенте
Процедура П1(ПараметрПереданныйПоСсылке)
```

```
 ПараметрПереданныйПоСсылке = 25;
 КонецПроцедуры
 &НаКлиенте
Процедура Пример1(Команда)
      Перем А;
    A = 1;\Pi1(A);КонецПроцедуры
&НаКлиенте
Процедура П2(Знач ПараметрПереданныйПоЗначению)
      ПараметрПереданныйПоЗначению = 25;
 КонецПроцедуры
 &НаКлиенте
Процедура Пример2(Команда)
     Перем А;
    A = 1;\Pi2(A);КонецПроцедуры
 &НаКлиенте 
Процедура П3(Параметр)
        Параметр[0] = 25;КонецПроцедуры
 &НаКлиенте
Процедура Пример3(Команда)
      Числа = Новый Массив();
     Числа.Добавить(1);
     Числа.Добавить(2);
          КопияЧисел = Новый СписокЗначений;
     КопияЧисел.ЗагрузитьЗначения(Числа);
     КопияЧисел = КопияЧисел.ВыгрузитьЗначения();
      П3(КопияЧисел);
 КонецПроцедуры
&НаКлиенте
Процедура П4(Имя = "Сергей", Отчество, Фамилия = "не задано")
      Сообщить(Имя + " " + Отчество + " " + Фамилия);
 КонецПроцедуры
 &НаКлиенте
```

```
Процедура Пример4(Команда)
```

```
 П4("Вадим", "Иванович", "Сидоров");
     П4("Вадим", "Иванович");
     П4(, "Иванович");
    \Pi_{4} (, , );
 КонецПроцедуры
   &НаКлиенте
Процедура П5()
      Перем ч1, ч2;
     Перем ч3;
      ч1 = 12;
     ч2 = 15;
     ч3 = 45;
 КонецПроцедуры
 &НаКлиенте
Процедура Пример5(Команда)
     \Pi5();
 КонецПроцедуры
 &НаКлиенте
Процедура П6() Экспорт
      Сообщить("Привет, это процедура П6");
 КонецПроцедуры
 &НаКлиенте
Процедура Пример6(Команда)
      Библиотека.П6();
 КонецПроцедуры
&НаКлиенте
Функция Сумма(А, Б)
      Возврат А + Б;
 КонецФункции
&НаКлиенте
Процедура Пример7(Команда)
     Результат = Сумма(5, 3);
     Сообщить(Результат);
 КонецПроцедуры
&НаСервере
Процедура ЧтениеИЗаписьФайловНаСервере()
     Числа = Новый Массив;
     Числа.Добавить(35);
     Числа.Добавить(67);
     ЗначениеВФайл("c:\числа.txt", Числа);
```

```
ЧислаИзФайла = ЗначениеИзФайла ("c: \числа.txt");
    Сообщить (ЧислаИзФайла [0]);
    Сообщить (ЧислаИзФайла [1]);
      Текст = Новый ЗаписьТекста(
         "c:\привет.txt",
         КодировкаТекста.ANSI,
         Символы.ПС, Ложь ); 
     Текст.ЗаписатьСтроку("Добро пожаловать!");
     Текст.ЗаписатьСтроку("Посторонним вход воспрещен.");
     Текст.Закрыть();
     Текст = Новый ЧтениеТекста(
         "c:\привет.txt",
         КодировкаТекста.ANSI,
         Символы.ПС,
 ,
         Истина
     );
     Пока Истина Цикл
         Строка = Текст.ПрочитатьСтроку();
         Если Строка = Неопределено Тогда
             Прервать;
         Иначе
             Сообщить(Строка);
         КонецЕсли;
     КонецЦикла;
КонецПроцедуры
&НаКлиенте
Процедура ОперацииНадФайлами(Команда)
      Текст = Новый ЗаписьТекста("c:\file_src.txt");
     Текст.Закрыть();
     ФайлНаДиске = Новый Файл("c:\file_src.txt");
     Если ФайлНаДиске.Существует() Тогда
         Сообщить("c:\file_src.txt существует");
     КонецЕсли;
     КопироватьФайл(
         "c:\file_src.txt",
         "c:\file_dest.txt"
```

```
 ПереместитьФайл(
     "c:\file_dest.txt",
     "c:\file_new.txt"
 );
 МассивНайденныхФайлов = НайтиФайлы(
    "c:\H \ "*.txt",
     Ложь );
 Для Каждого Файл Из МассивНайденныхФайлов Цикл
     Сообщить("Найден " + Файл.ПолноеИмя);
 КонецЦикла;
 УдалитьФайлы(
     "c:\file_new.txt"
 );
  УдалитьФайлы(
     "c:\helpme1c",
 );
 Сообщить(
     ПолучитьИмяВременногоФайла()
 );
  Сообщить(
     ПолучитьИмяВременногоФайла(".txt")
 );
\Phi = Новый Файл ("c: \file src.txt");
 Сообщить(Ф.ПолучитьВремяИзменения());
      Сообщить(Ф.ПолучитьТолькоЧтение());
      Сообщить(Ф.ПолучитьНевидимость());
      Ф.УстановитьВремяИзменения(ТекущаяДата());
      Ф.УстановитьТолькоЧтение(Ложь);
  Ф.УстановитьНевидимость(Ложь);
   Сообщить(Ф.Размер()); //
 Если Ф.ЭтоКаталог() Тогда
     Сообщить("Это каталог");
 ИначеЕсли Ф.ЭтоФайл() Тогда
     Сообщить("Это файл");
```
);

```
77
```

```
 КонецЕсли;
       Сообщить(Ф.Расширение); // .txt
    Сообщить (Ф.ИмяБезРасширения); // file srcКонецПроцедуры
&НаКлиенте
Процедура ОперацииНадКаталогами(Команда)
      СоздатьКаталог("c:\new_dir");
     СоздатьКаталог("c:\new dir\2\3");
      КаталогНаДиске = Новый Файл ("c: \new dir");
     Если КаталогНаДиске.Существует() Тогда
         Сообщить("Папка c:\new_dir существует");
     КонецЕсли; 
      УдалитьФайлы("c:\new_dir");
      Сообщить(
         КаталогВременныхФайлов()
     );
 КонецПроцедуры
&НаКлиенте
Процедура РаботаСВременнымХранилищем(Команда)
     Список = Новый СписокЗначений;
     Список.Добавить("Владивосток");
     Список.Добавить("Хабаровск");
     Список.Добавить("Петропавловск-Камчатский");
     АдресВХранилище = ПоместитьВоВременноеХранилище(
         Список // произвольные данные 
     );
     СписокИзХранилища =
ПолучитьИзВременногоХранилища(АдресВХранилище);
     Если СписокИзХранилища = Неопределено Тогда
         Сообщить("Значение по этому адресу уже удалено из
хранилища.");
     Иначе
         Сообщить(СписокИзХранилища[0]); // Владивосток
     КонецЕсли;
      Массив = Новый Массив;
     Массив.Добавить(10);
     Массив.Добавить(20);
     ПоместитьВоВременноеХранилище(
         Массив,
```

```
 АдресВХранилище
     );
     ПоместитьВоВременноеХранилище(
         Массив,
         ЭтаФорма.УникальныйИдентификатор
     );
      АдресВХранилище = ПоместитьВоВременноеХранилище(
         Массив,
         Новый УникальныйИдентификатор
     );
      УдалитьИзВременногоХранилища(АдресВХранилище);
     Если ЭтоАдресВременногоХранилища(АдресВХранилище) Тогда
         Сообщить("Да, это адрес во временном хранилище.");
     КонецЕсли;
КонецПроцедуры
&НаКлиенте
Процедура ПередачаФайлаСКлиентаНаСервер(Команда)
     // создадим тестовый файл для передачи
     Текст = Новый ЗаписьТекста("c:\test.txt");
     Текст.ЗаписатьСтроку("Привет,");
     Текст.ЗаписатьСтроку("Мир!");
     Текст.Закрыть();
     ОповещениеОЗавершении = Новый ОписаниеОповещения(
         "ВыполнитьПослеПомещенияФайла", ЭтотОбъект
     ); 
      НачатьПомещениеФайла(
         ОповещениеОЗавершении,
         , // адрес в хранилище
         "c:\test.txt", // имя файла
         Ложь, // интерактивно
         ЭтаФорма.УникальныйИдентификатор
     );
      КонецПроцедуры
```

```
&НаКлиенте
```

```
Процедура ВыполнитьПослеПомещенияФайла(Результат, Адрес,
     ВыбранноеИмяФайла, ДополнительныеПараметры) Экспорт
```

```
 Если Результат Тогда
         // сохраним полученный адрес в реквизит формы
         АдресФайлаВХранилище = Адрес;
         Сообщить(
             "Наконец-то! Файл " +
             ВыбранноеИмяФайла + " передан на сервер и сохранён во
" + "Bременном хранилище по адресу " + Адрес);
      Иначе
      Сообщить("Не удалось передать файл на сервер.");
      КонецЕсли;
 КонецПроцедуры
&НаСервере
Процедура ПрочитатьФайлНаСервереИзХранилищаНаСервере()
     Если АдресФайлаВХранилище = "" Тогда
         Сообщить("Сначала нужно передать файл с клиента на
сервер.");
         Возврат;
     КонецЕсли;
    ДвоичныеДанные =
         ПолучитьИзВременногоХранилища(АдресФайлаВХранилище);
     Если ДвоичныеДанные = Неопределено Тогда
         Сообщить("Похоже файл уже был удалён из хранилища.");
         Возврат;
     КонецЕсли;
     ДвоичныеДанные.Записать("c:\server.txt");
     Текст = Новый ЧтениеТекста("c:\server.txt");
     Пока Истина Цикл
         Строка = Текст.ПрочитатьСтроку();
         Если Строка = Неопределено Тогда
             Прервать;
         Иначе
             Сообщить(Строка);
         КонецЕсли;
     КонецЦикла;
 КонецПроцедуры
```
&НаКлиенте

```
Процедура ПередатьФайлССервераНаКлиент(Команда)
      Если АдресФайлаВХранилище = "" Тогда
         Сообщить("Сначала нужно сохранить файл на сервере.");
         Сообщить("Воспользуйтесь кнопкой 'Передача файла с
клиента...'");
         Возврат;
     КонецЕсли;
      ОповещениеОЗавершении = Новый ОписаниеОповещения(
         "ВыполнитьПослеПолученияФайлов", ЭтотОбъект
     );
     ПолучаемыеФайлы = Новый Массив;
     ПолучаемыеФайлы.Добавить(
         Новый ОписаниеПередаваемогоФайла(
            "c: \from server.txt", // куда сохранять на клиента
             АдресФайлаВХранилище // адрес в хранилище на сервере
         )
     );
      НачатьПолучениеФайлов(
         ОповещениеОЗавершении,
         ПолучаемыеФайлы,
 ,
         Ложь // интерактивно
     );
КонецПроцедуры
&НаКлиенте
Процедура ВыполнитьПослеПолученияФайлов(ПолученныеФайлы,
     ДополнительныеПараметры) Экспорт
      Для Каждого Файл Из ПолученныеФайлы Цикл
         Сообщить("Получен " + Файл.Имя + " из " + Файл.Хранение);
```

```
 КонецЦикла;
```
КонецПроцедуры

Выпускная квалификационная работа выполнена мной совершенно самостоятельно. Все использованные в работе материалы и концепции из опубликованной научной литературы и других источников имеют ссылки на них.

«\_\_\_» \_\_\_\_\_\_\_\_\_\_\_\_\_\_\_\_ \_\_\_\_\_ г.

 $\overline{\phantom{a}}$  , and the set of  $\overline{\phantom{a}}$ 

(подпись) (Ф.И.О.)